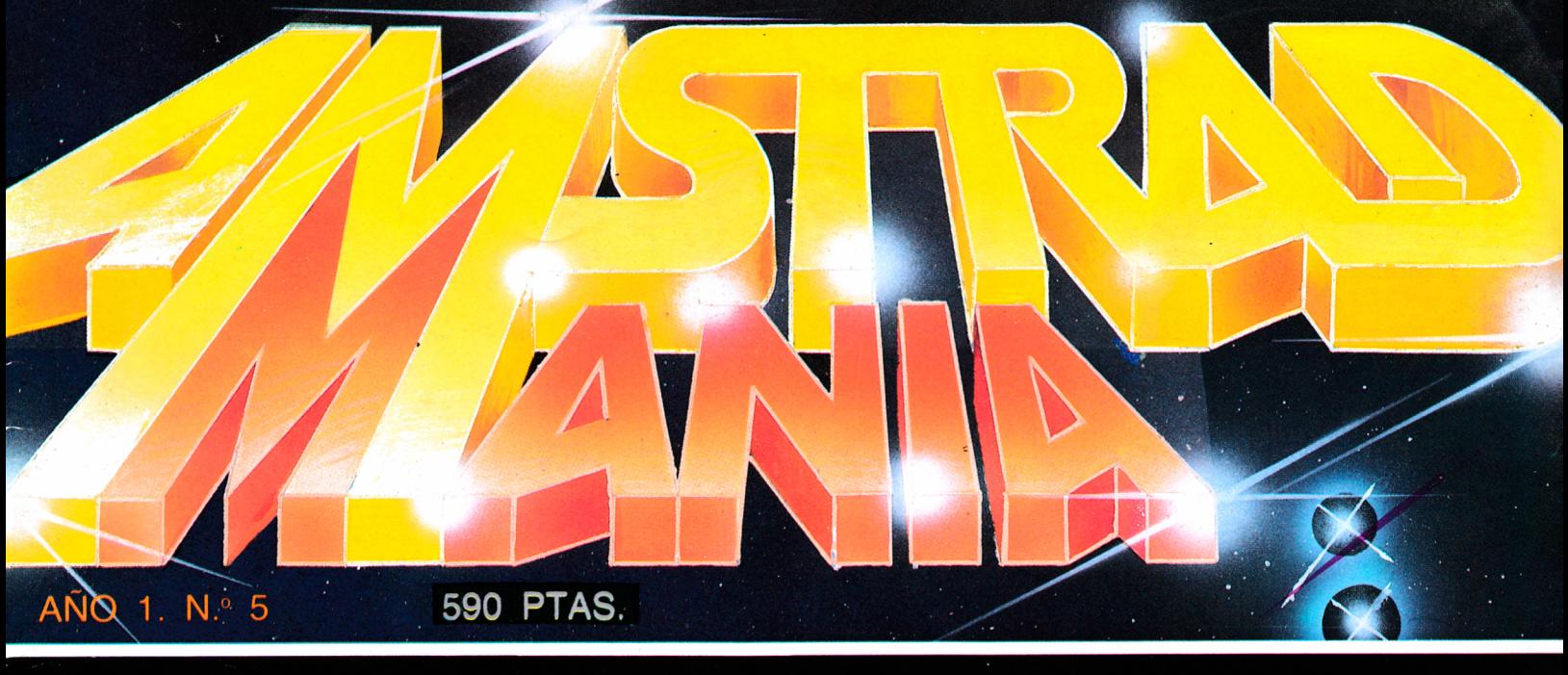

E

416

**SKO** 

新聞書簡

ODUC

N

Ж

O PARABOLICO

314

V.

ENSA

**JRSO DE TN** 

**AL BASIC** 

# PARA UN MAYOR RENDIMIENTO DE SU MICRO

東東

**SA** 

哭

**AF** 

凰

殿

大

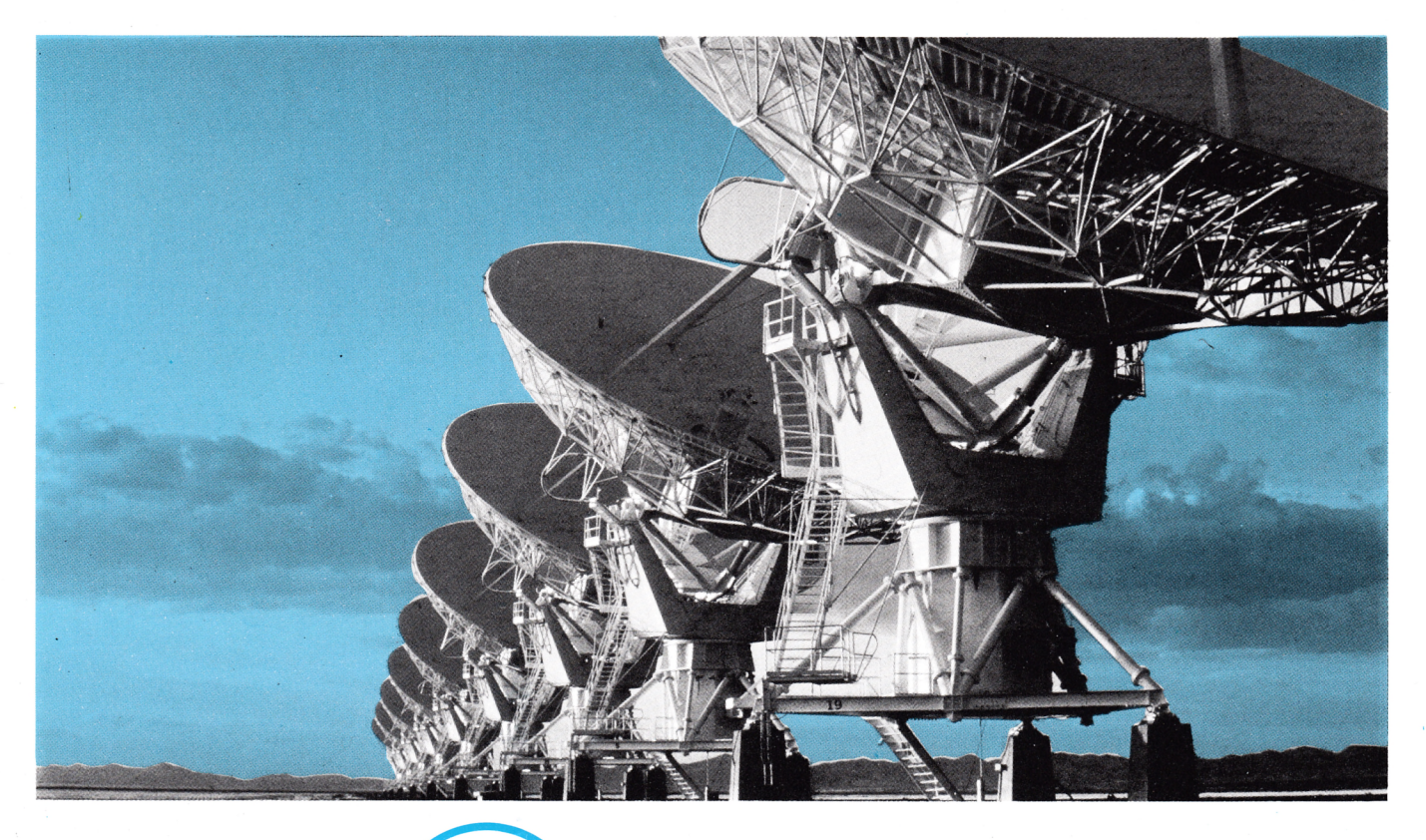

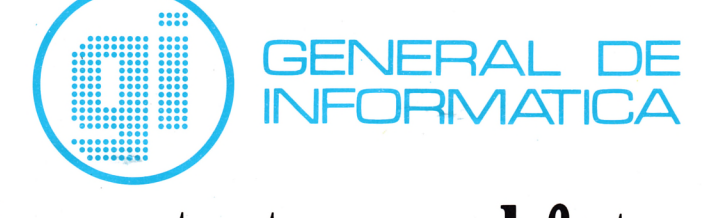

# **Su contacto con el futuro.**

Porque le ofrecemos hoy nuestra amplia experiencia en Asesoría y Servicios Informáticos, pensando en el mañana.

Somos una empresa con una completa gama de productos. Con una capacidad profesional adecuada para cada necesidad de nuestros clientes.

Aportamos al mercado nacional la más moderna tecnología y un constante esfuerzo innovador.

Así, le ofrecemos soluciones útiles, servicios eficaces y la máxima rentabilidad. Con visión de futuro.

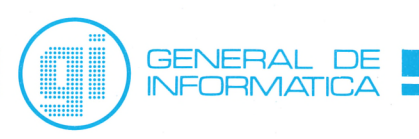

**Madrid:** Rosario Piño, 14-16, 5.º. 28020 Madrid. Tels.: 279 61 00/45 07. Télex: 46739 Dpto. de Formación y Selección. Orense, 70. 28020 Madrid. Tels.: 279 98 01 /02/03 ' **Barcelona:** Rogerde Lluria, 50, ático. 08009 Barcelona. Tels.: 318 15 00/58. Télex: 93354 **Bilbao:** Ledesma, 10 bis, 6.º. 48001 Bilbao. Tels.: 424 04 42/43. Télex: 34220

# **SUMARIO**

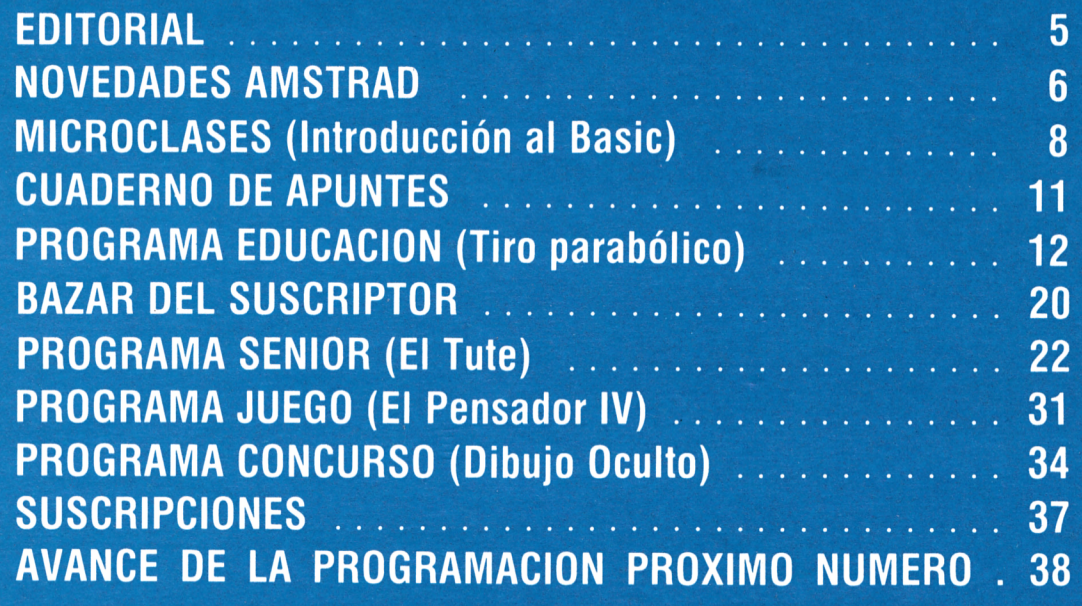

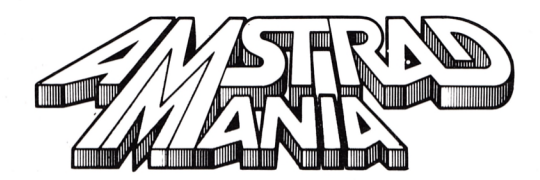

**Edita:** Editorial Cometa, S. A. Zamora, s/n, nave 11. San Fernando de Henares (Madrid). **Dirección:** Carmen Sautier-Casaseca. **Dirección creativa:** Alfredo Samperio. **Maquetación:** Carmen Ruiz. **Fotografía:** Javier Martínez. **Secretaria de redacción:**<br>M.ª del Mar Jaular. **Colaboradores:** Pedro Bermejo, Dacid García, Alejandro González, Juan José Sánchez, Juan Rodríguez, Paz Cerrillo. **Publicidad:** Olga Ortiz Menocal.

**Redacción, Publicidad y Suscripciones:** Potosí, 1, 3.°C. 28016 Madrid. Tel.: 276 13 60. **Fotocomposición:** Andueza, San Romualdo, 26. 28037 Madrid. **Imprime:** Gráficas Proa, S. A. Zamora, s/n. Nave 11. San Fernando de Henares (Madrid). **Producción cassette:** Gimbel de las Artes Gráficas. **Distribuye:** Coedis, S. A. Valencia, 245. 08007 Barcelona. Serrano, 165. 28002 Madrid. **Depósito legal:** M-9379-1986.

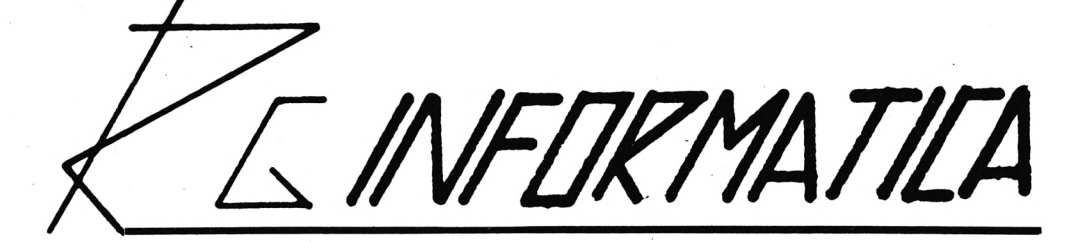

# **OFERTA ESPECIAL VERANO-86 AMSTRAD**

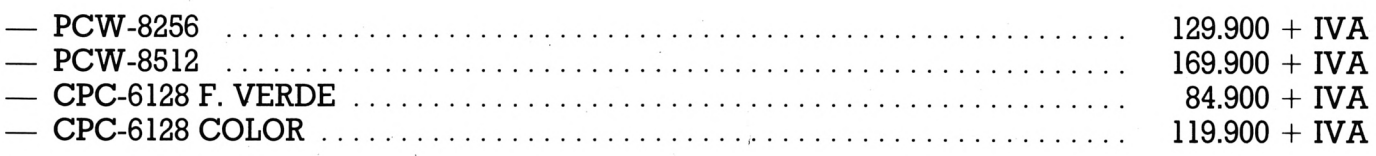

Con cada ordenador se incluye:

- Cursillo de 8 a 10 horas de duración sobre CPM Plus y dudas de interés para los usuarios.
- Inscripción gratuita en el Club de Usuarios AMSTRAD.
- 3 Programas a elegir dentro de la gama de programas del Club de Usuarios AMSTRAD.
- 2 discos vírgenes (para los CPC) y 1 disco y una caja de papel (para los PCW).

NOTA: Si no desea el obsequio, a los precios arriba indicados, no hay que aplicarles el IVA.

### IMPRESORAS

13 % de descuento.

### **COMPATIBLES PC/XT**

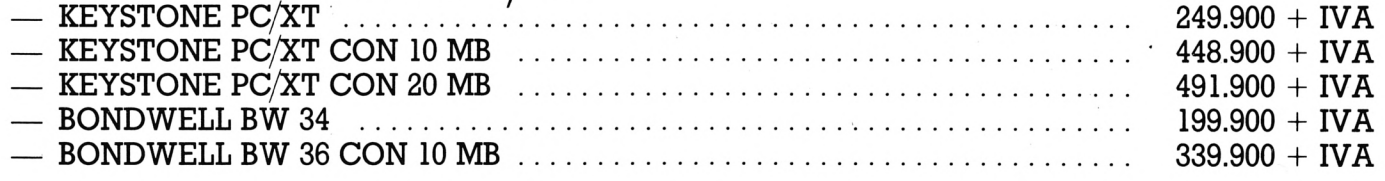

# 10 % DE DESCUENTO

# **INFORMATE CON NOSOTROS**

Hermosilla, 75, 1.º Ofc. 14. Tel.: (91) 276 43 94/435 04 70. 28001 MADRID

Sditorial,

#### *Estimados lectores:*

*Desde aquí queremos enviaros un caluroso saludo y desearos, todavía, unas felices vacaciones, ya que la mayoría de vosotros continuaréis disfrutándolas.*

*Nosotros, pensando en las horas libres de las que disponéis, queremos ofreceros más juegos, para mayores y pequeños, y que entre todos paséis algún tiempo con vuestro maravilloso equipo.*

*Queremos también agradeceros el interés que habéis tenido, pues a pesar de estar de vacaciones no ha disminuido nuestro correo, tanto para el «Programa-Concurso», como para consultas y sugerencias.*

*Recordaros tambiéñ que continúa abierta la sección, totalmente gratuita, para aquellos que quieran remitirnos anuncios interesantes para la compra, venta, intercambio, dar o recibir clases, cursos, etc., de todo aquello relacionado con la informática, que ya os hemos anunciado en nuestros números anteriores.*

*Esperando vuestras cartas, y deseando que tengáis un feliz regreso, recibid un saludo.*

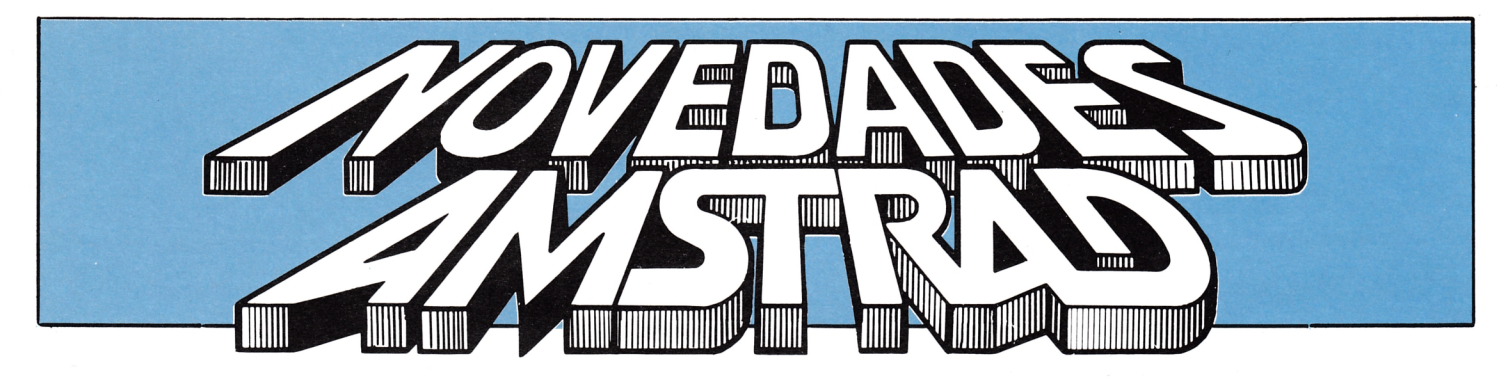

## **II FERIA AMSTRA**

Siguiendo el ejemplo inglés, tras la buena acogida obtenida en el pasado mes de mayo, en la primera Feria Informática AMSTRAD,

Indescomp ha decidido organizar una Il Feria para el mes de (DICIEMBRE)

Esta feria estará dedicada a los usuarios y proveedores de Amstrad y Sinclair. Se espera que en esta feria acudan expositores de las primeras firmas inglesas en este campo.

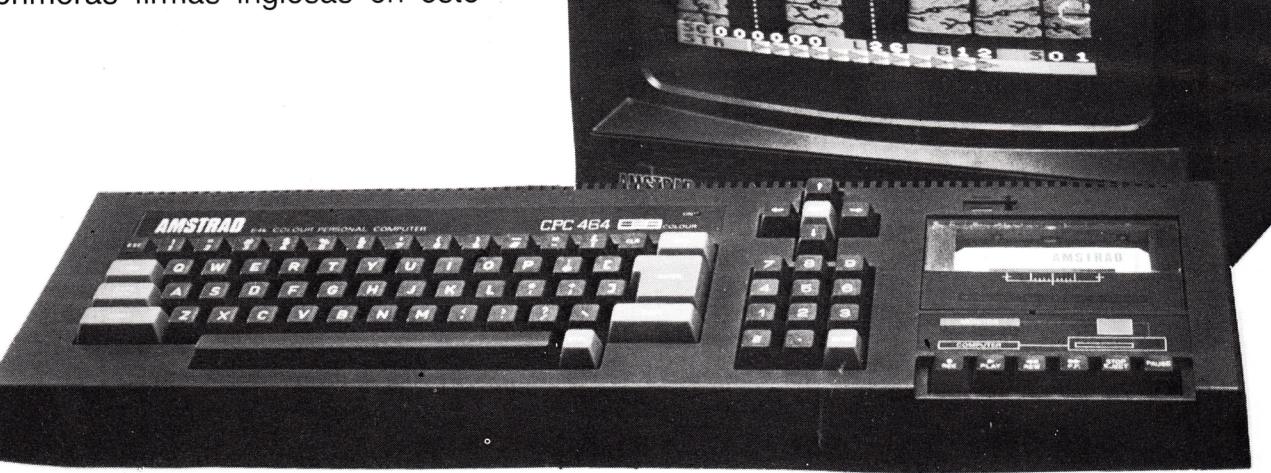

# **LONDRES Y SU V FERIA**

En el pasado mes de junio se celebró en Londres la IV Feria AMSTRAD.

Como ya va siendo habitual, la feria se celebró en un entorno muy profesional y con una gran audiencia de público que abarrotaba los stands en busca de novedades para sus equipos.

Debido al gran impacto y difusión de esta feria, la editorial Database ha convocado otra feria para este mes de septiembre.

Esperamos acudir a ella y poderos contar todo lo que allí veamos.

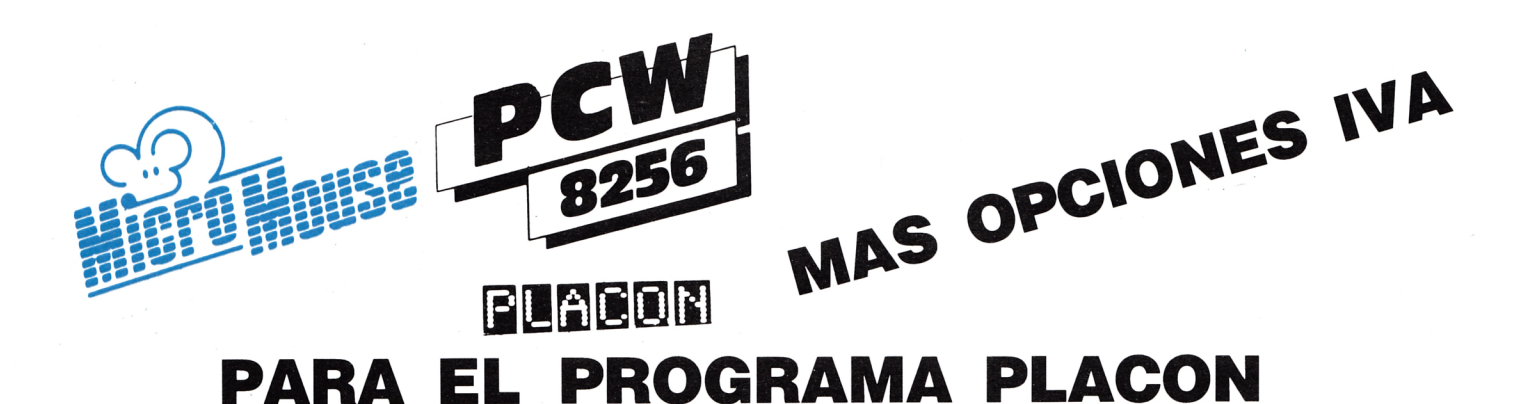

Al reciente anuncio de actualización gratuita del manual a los usuarios registrados del programa PLACON sobre microordenadores AMSTRAD, hay que añadir otra buena noticia para los usuarios del programa de contabilidad editado por MICROMOUSE: la opción LIVA. Este programa opcional permite obtener el libro registro de facturas emitidas y recibidas, exigido tras la implantación del Impuesto sobre el Valor Añadido, y traspasa los datos contables al programa PLACON.

Sin embargo, y a pesar del gran número creciente de usuarios del programa PLACON, MICROMOUSE no se ha dormido en los laureles obtenidos y continúa trabajando sobre su versión AMSTRAD. Los poseedores de un AMSTRAD 6128 con una sola unidad de disco podrán utilizar el programa PLACON para llevar su contabilidad y en breve se encontrará disponible la versión del programa PLACON para gestorías.

## **R G INFORMATICA**

Ha convocado sus cursillos sobre «Código Máquina» para Ordenadores AMSTRAD y MSX.

Sus clases comenzarán en la segunda quincena de septiembre. Al final de cada cursillo se concederá a los participantes un diploma de asistencia al mismo.

Por otro lado, R G Informática continúa con sus ofertas en la compra de ordenadores Amstrad y Periféricos.

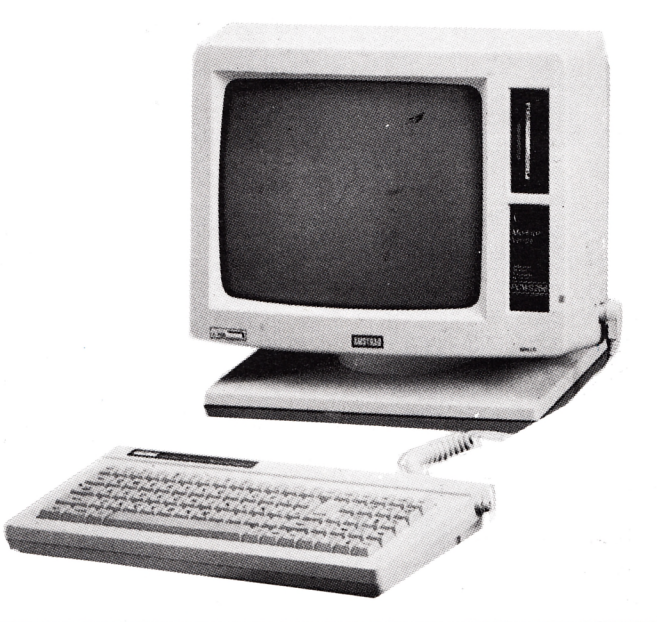

### **WORDSTAR PARA AMSTRAD 6128 Y PCW**

**Micro World** ha obtenido en exclusiva los derechos del procesador de textos WORDSTAR, en castellano, para los ordenadores AMSTRAD 6128 y PCW 8256.

El WORDSTARD se venderá en formato de tres pulgadas y supondrá una opción más para los usuarios Amstrad.

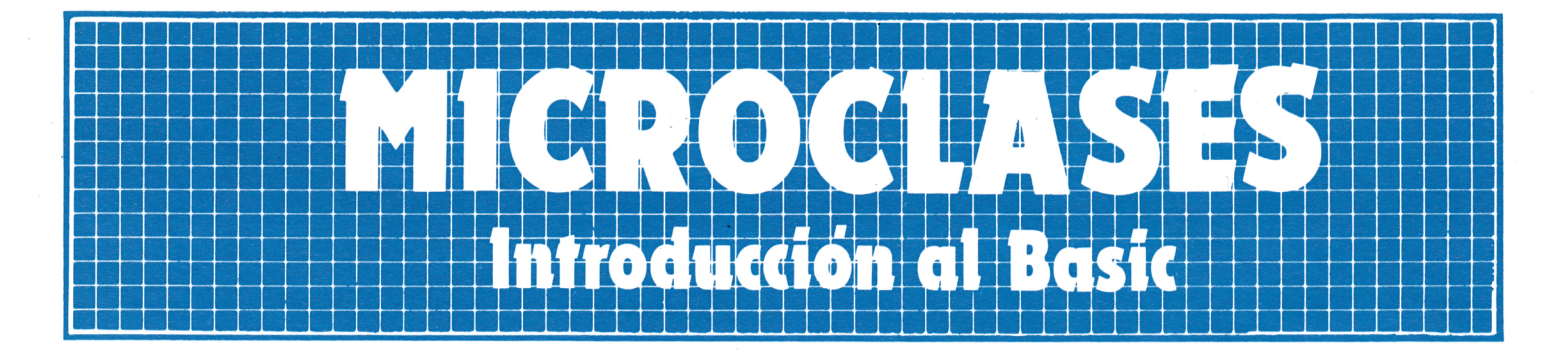

### PRESENTACION

- Algo más sobre PRINT
- Utilización de la (,) y (;)
- Presentación de los resultados
- Cadena de caracteres y variables de cadena

#### PRESENTACION.

• ALGO MAS SOBRE PRINT.

La instrucción PRINT tiene diversas funciones, una de ellas es presentar los resultados,, como ya hemos visto antes. Ejemplo:

#### 30 PRINT C

y el ordenador presenta en pantalla el valor de C.

También PRINT efectúa cálculos, ejemplo:.

50 PRINT 3\*A+7

Aquí PRINT tiene una doble función: a) calcula 3\*A+7 y b) presenta el resultado.  $\bullet$  UTILIZACION DE LA (,) Y (;).

Si queremos presentar el resultado de varios cálculos y tenemos más de una variable ponemos así:

#### 60 PRINT C,A,H

El resultado se presenta en distintas zonas de la pantalla. La cantidad y distribución de zonas en la pantalla depende del ordenador y varía según marcas y modelos; pero para que esto quede claro, si C es 5, A es 9 y H es 3 obtendríamos esto:

El (;) tiene un efecto similar a la (,), pero la impresión es más próxima entre los resultados.

**8**

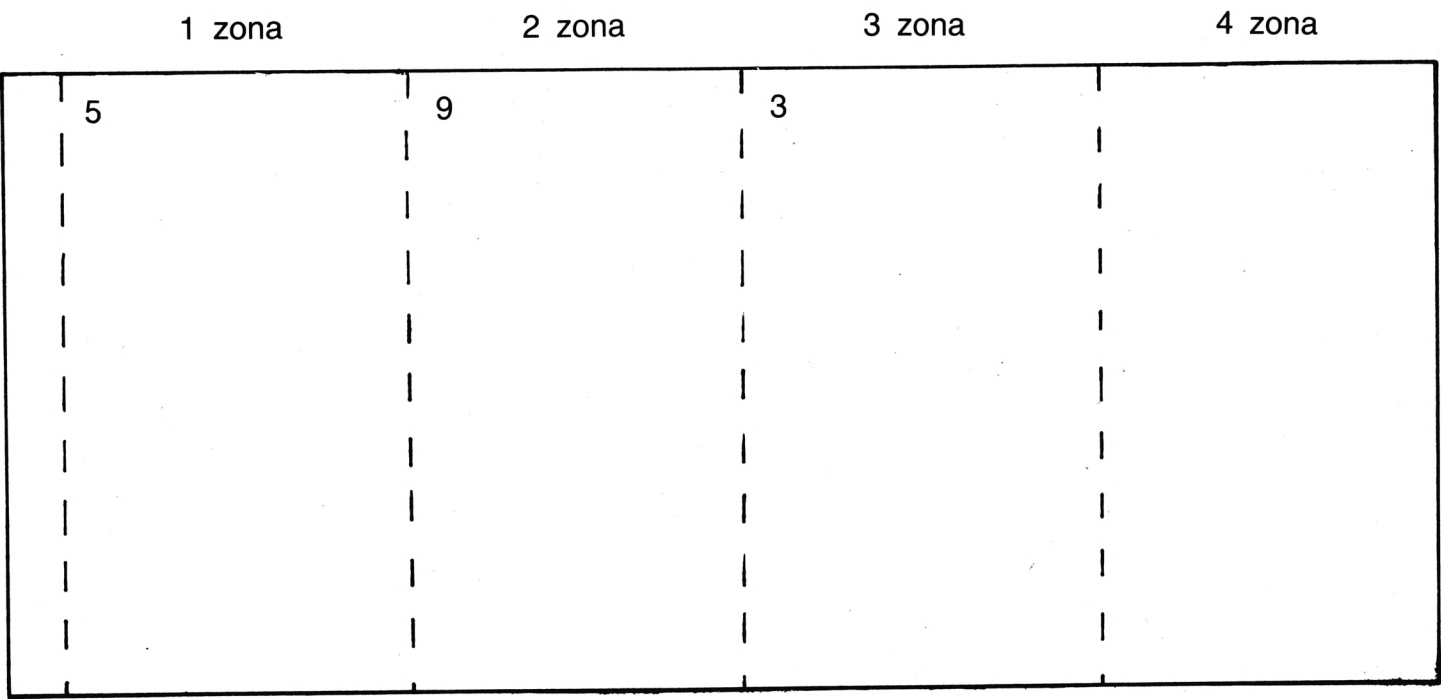

• PRESENTACION DE LOS RESULTADOS.

También PRINT puede actuar como separador de líneas impresas, por ejemplo:

10 REM MULTIPLICACION Y SUMA

- 20 LET A=5
- 30 LET B=8
- 40 PRINT A\*8
- 50 PRINT
- 60 PRINT  $5=A+B$

La instrucción PRINT en 50 provoca una línea en blanco y los resultados presentados por las instrucciones 40 y 60 quedan espaciados una línea.

Utilizando convenientemente las instrucciones PRINT para dejar espacios en blanco y usando la (,) podemos presentar en pantalla los resultados de una manera más clara y elegante.

Cualquier comentario o título que aparezca en patalla lo hacemos con la instrucción PRINT. Ejemplo:

10 PRINT «nombre del programa»

de esta forma podemos adornar las presentaciones numéricas con frases que ilustren el significado de un puñado de números dispersos en la pantalla.

#### CADENA DE CARACTERES Y VARIABLES DE CADENA.

Cualquier conjunto de palabras puede ponerse en pantalla mediante la instrucción PRINT. También en la instrucción INPUT podemos poner frases que aparecen en la pantalla. Ejemplo:

10 PRINT «área del círculo» 20 INPUT «radio»;R

Pero también ese conjunto de caracteres entre comillas (las comillas no aparecen en pantalla) puede asignarse a unas variables que los representen. Este tipo de variables se denominan variables de cadena (STRING). Estas variables adoptan las mismas reglas que las variables numéricas, pero terminadas siempre con el signo \$. Ejemplo:

A\$ A2\$ BC\$

Para asignar un conjunto de caracteres a una variable de cadena éstos deben estar entre comillas. Ejemplo:

30 LET B\$=«madrid» 50 LET T\$= «2607011»

# <u>i roduccion a</u>

Si ponemos un conjunto de números y los asignamos a una variable de cadena, ese número no tiene ningún significado en cuanto al valor, y no debe confundirse con la cifra de una constante numérica.

La cadena «239» no es la constante numérica 239, sino un conjunto de símbolos numéricos.

Una operación que admite cadenas de caracteres es la suma, pero entendida como una unión de dos o más conjuntos de cadenas. Ejemplo:

10 REM SUMA DE CADENAS

- 20 LET A\$= «12»
- 30 LET B\$= «34»
- 40 LET C\$= «56»
- 50 LET R\$=A\$+B\$+C\$
- 60 PRINT R\$

En la pantalla aparecerá si hacemos funcionar el programa el siguiente resultado:

#### 123456

O sea que R\$=«123456» que es lo mismo que la unión de la tres cadenas de caracteres; formando una sola de seis caracteres.

Este resultado es muy diferente de sumar los números 12, 34 y 56 que daría por resultado 102.

Un conjunto de caracteres en blanco también puede asignarse a una variable. Ejemplo:

#### LET  $BSS = \kappa \rightarrow$

entre las comillas es donde dejamos los espacios en blanco.

#### EJEMPLOS:

- 1) Area de un círculo.
- 10 PRINT «área de un círculo» 20 PRINT 30 PRINT 40 INPUT «radio»;R 50 LET A=R12 $\star \pi$ 60 PRINT 70 PRINT 80 PRINT «área=» A 2) Dirección en una carta.

10 INPUT «nombre»;N\$ 20 PRINT 30 INPUT «domicilio»;D\$ 40 PRINT 50 INPUT «localidad»;L\$ 60 PRINT 70 PRINT N\$ 80 PRINT 90 PRINT D\$ 100 PRINT 110 PRINT 120 PRINT L\$

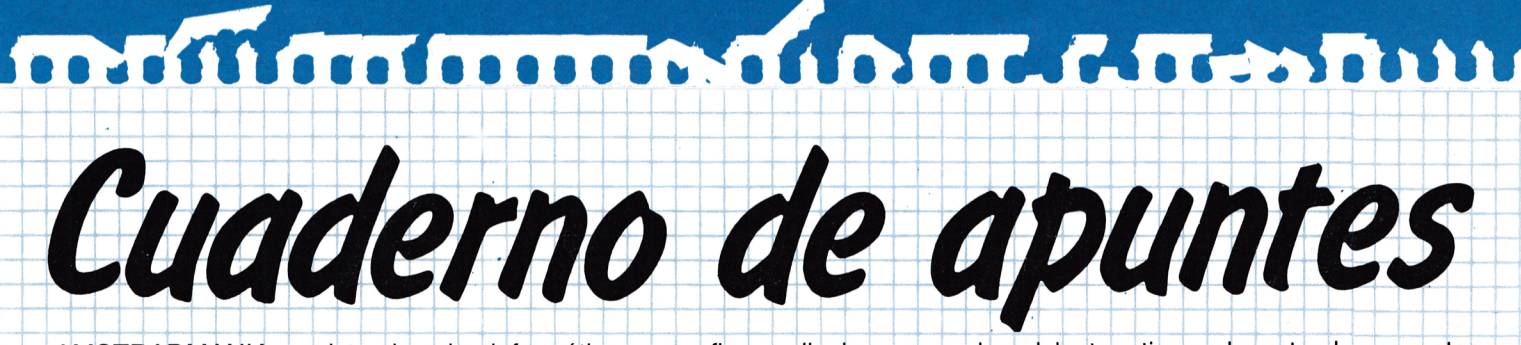

AMSTRADMANIA, revista de microinformática, cuyo fin es divulgar y ayudar al lector, tiene el gusto de presentar su «cuaderno de programas».

Su finalidad es la de posibilitar la conservación y el desarrollo de programas.

┿┉┉┝┉┉┿┉┉┿

**│ │ │ │ │ │ │ │ │ │ │ │ │ │ │ │** │ │ │ │ │ │ │ │ │ │ │ │ │ │ │ │

El gran problema que se plantea a cualquier aficionado a la informática es dónde escribir sus programas. ,AMSTRADMANIA ha decidido resolver este problema ofreciéndoles en cada número una hoja tipo donde poder archivar y anotar sus posibles programas. Este cuaderno se divide en las siguientes partes:

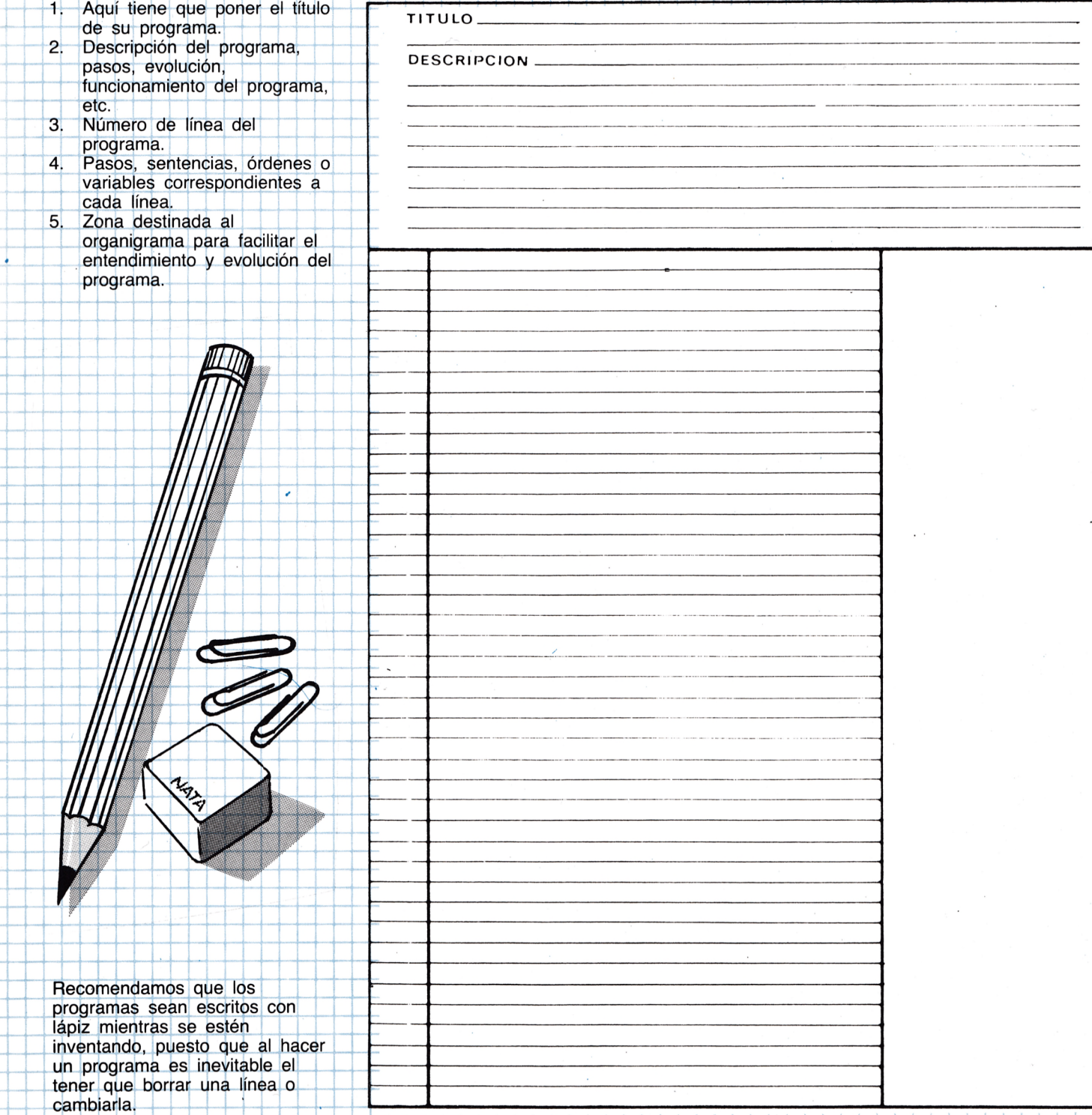

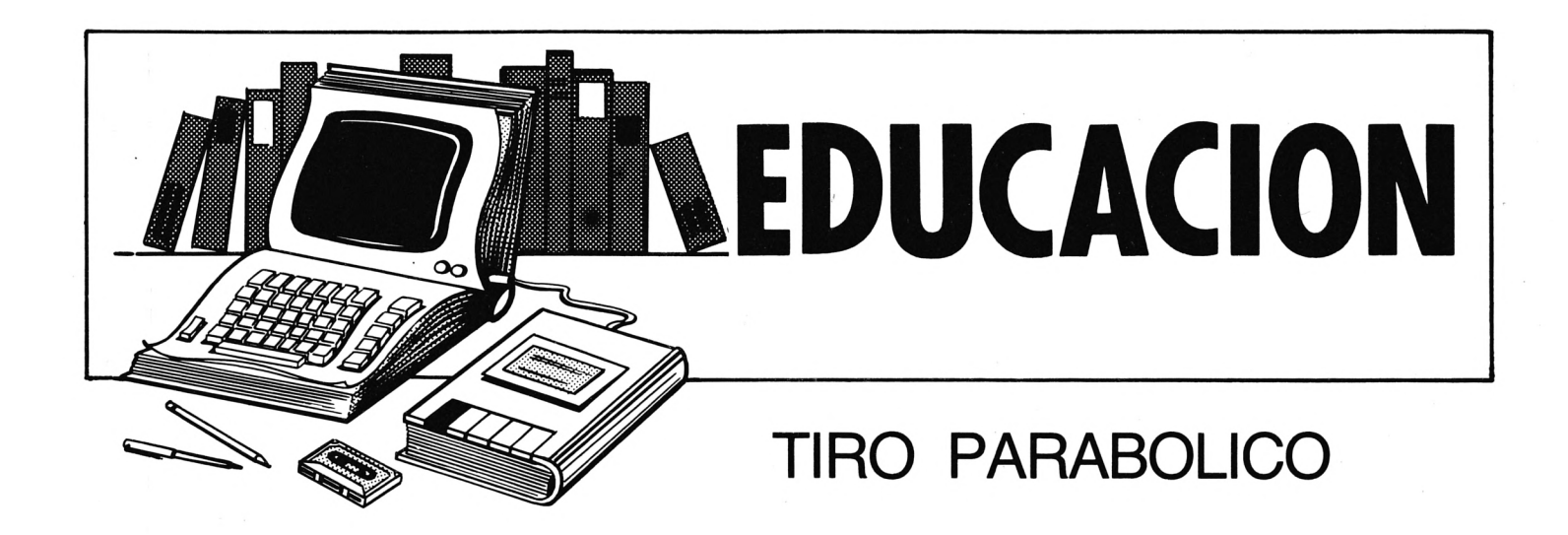

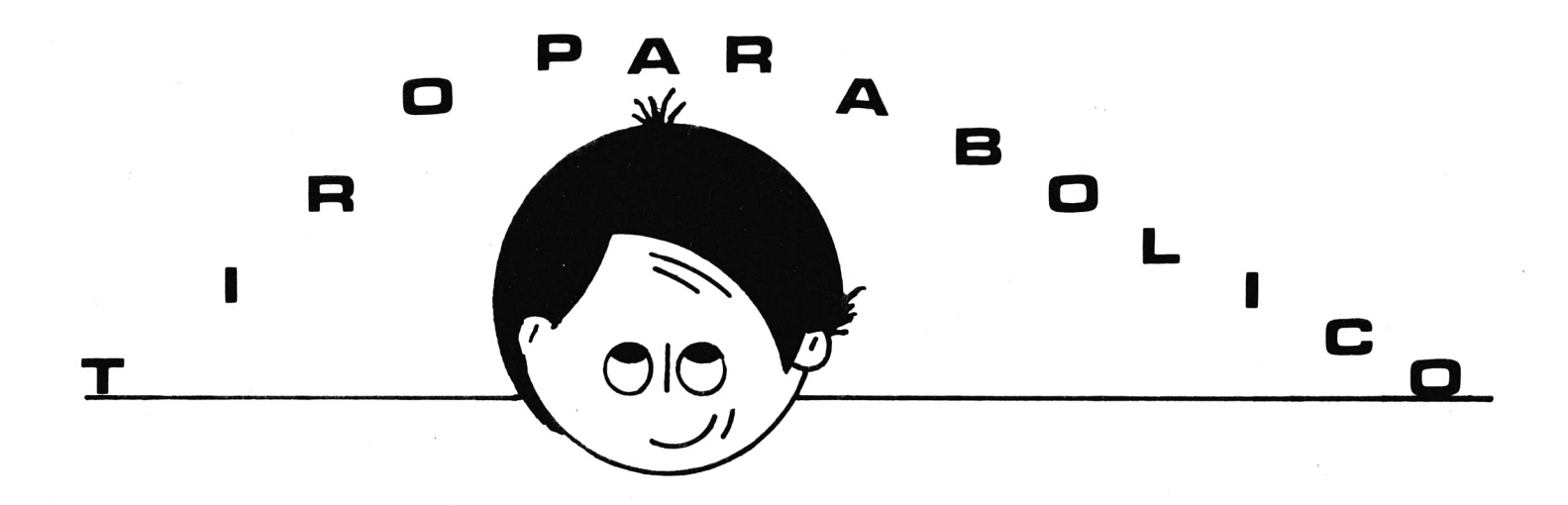

Con este programa podrá obtener cómodamente, todas las soluciones a las cuestiones que se plantee y podrá visualizarlo, para mayor comprensión, en la representación gráfica que acompañará a cada pregunta.

El programa comienza preguntándole los datos necesarios para plantear el problema, y cuando los tenga (generalmente vale con dos datos), pasará a resolver el problema sin plantearle más preguntas.

Una vez propuesto el problema, usted podrá pedirle al ordenador cualquier dato (tiempo; ángulo, alcance, altura, velocidad y componentes  $v_x$  y  $v_y$ ) en el punto  $(x, y)$ , momento (t), velocidad (v<sub>x</sub>, vy) o ángulo (a) en el que desee.

Por ejemplo, si quiere saber qué ángulo tendrá un proyectil con la horizontal, cuando su velocidad sea de X m/seg., deberá pulsar la opción «a» (ángulo) e introducir el dato numérico (x), seguido de

<ENTER> cuando se le pregunte velocidad.

Para pasar a la siguiente opción, dentro de cada cuestión pulsar <ENTER> y se pasará al siguiente apartado DENTRO DE ESA MISMA OPCION.

Para volver al menú principal, no hay más que pulsar <ENTER> al llegar al último apartado de cada opción.

Vamos a comprenderlo mejor con un caso práctico:

Quiere saber la altura a la que estará el proyectil cuando lleve cinco segundos, diez segundos, y veinte segundos de vuelo. Deberá hacer lo siguiente:

1. Pulsar la opción «y».

2. Preguntará la distancia horizontal: como no interesa, pulse <ENTER> y pasará al siguiente apartado.

3. Preguntará «tiempo»: introduzca cinco segundos (da la solución y vuelve a preguntar «tiempo», diez segundos (ídem) y veinte segundos (ídem).

4. Una vez obtenidos las tres soluciones, pulsar <ENTER> para pasar a los siguientes apartados sucesivamente.

5. Al llegar al último apartado y pulsar <ENTER>, vuelve al menú principal.

Al volver al menú, la pantalla de trabajo (superior izquierda), no se borra, por si hace falta tener en pantalla las soluciones obtenidas.

Con cada solución obtenida, aparecerá indicado el «momento», «ángulo», «espacio», «velocidad», «componente», o «altura» en la gráfica del movimiento, y esta localización desaparecerá al pasar a otro apartado o al pasar, en su caso, al menú.

También hay una opción para obtener la función f(x), dándole el valor «x», apareciendo igualmente localizado el punto en la gráfica. Esta opción es localizar (L).

Aparte de estas siete operaciones hay otras cuatro, que so las llamadas «comandos directos»:

 $H \rightarrow HELP$  $O \rightarrow OTRO$  $S \rightarrow$  SOMBREADO  $E \rightarrow ESCALA$ 

El primero no necesita más explicación.

El segundo dispone de tres opciones que por orden son:

— Salvar: Graba el problema en cita para su posterior uso.

— Cargar: Carga un programa salvado previamente con este programa.

— Otro: Pregunta si quiere estudiar otro problema. Si pulsa ése habrá perdido toda la información sobre el problema, púlselo con cuidado.

En las dos primeras opciones, si ha pulsado «s», se le pedirá el nombre del fichero a salvar o cargar, y si pulsa <ENTER> se grabará «unnamed file» o cargará el primer

programa que encuentre, respectivamente.

El tercero es sombreado (S) y es para ponerlo o quitarlo según la «claridad» de imagen que necesite.

El cuarto es escala (E) y le da la escala de la gráfica (Un PIXEL: X metros).

En estos dos últimos casos no se necesita introducir ningún dato ni pulsar ninguna tecla, aparte de la tacla de la propia opción. Al ser de una función tan reducida, no han sido incluidos estos dos últimos comandos en el menú principal.

En la ventana inferior derecha aparecen constantemente los datos • principales del programa (f(x), altura máxima, alcance máximo, tiempo de vuelo, ángulo, velocidad inicial).

Ya puede solucionar todos sus problemas de tiro parabólico (sin • razonamiento), y recuerde que la mejor forma de entender un programa es manejándolo. •

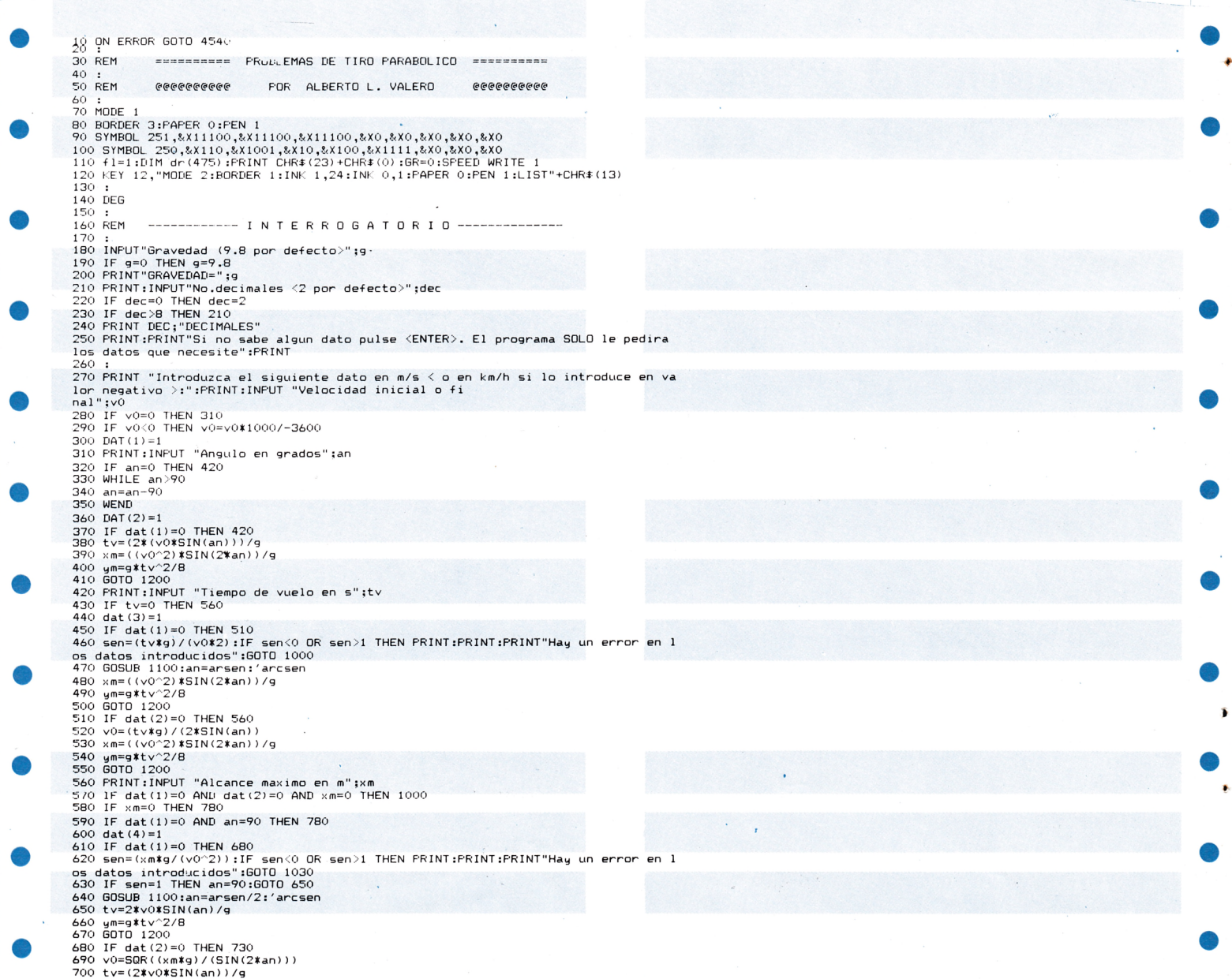

710 um=g\*tv^2/8 /10 ym-gatv 2/0<br>720 GDTO 1200<br>730 IF dat(3)=0 THEN 780<br>740 an=ATN((g\*(tv^2))/(2\*xm))<br>750 v0=(tv\*g)/(2\*SIN(an)) rov vu= (tv4g)/(Z#SiN(an))<br>760 ym=g#tv^2/8<br>770 GOTO 1200<br>790 FRINT:INPUT "Altura maxima en m";ym<br>790 IF ym=0 THEN 1000<br>800 dat(5)=1<br>000 dat(5)=1 790 IF  $\frac{1}{2}$  and  $\frac{1}{2}$  and  $\frac{$ 980 GOTO 1200 990 :<br>1000 REM (((((((( PROBLEMA SIN SOLUCION )))))))))) 1000 RE<br>1010 :<br>1020 F dat (3)=1 THEN FRISOLVER:FALTAN DATOS"<br>1030 IF dat (3)=1 THEN FRISOLVER:FALTAN DATOS"<br>1040 FRINT CHR\$(7)<br>1060 REINT PULSE UNA TECLA"<br>1060 IF INKEY\$="" THEN 1060 ELSE RUN<br>1060 IF INKEY\$="" THEN 1060 EL 1070 :<br>1080 REM **&&&&&&&&** A R C O - S E N O &&&&&&&&& 1080 ntm<br>1100 FOR r=0 TO 90<br>1100 FOR r=0 TO 90<br>1110 IF SIN(r)>sen THEN 1150<br>1120 IF SIN(r)=sen THEN arsen=r:RETURN 1120 IF SINTY-SEN IHEN arsen-rikelunn<br>1130 NEXT<br>1130 NEXT<br>1150 difb=SIN(r)-SIN(r-1)<br>1150 difb=SIN(r)-SIN(r-1)<br>1150 difn=sen-SIN(r-1)<br>1170 arsen-r-1+(difn/difb)<br>1180 RETURN 1190  $1170 + 1200$  REM 1210 :<br>1220 som=1:vx=COS(an)#v0:vxy=SIN(an)#v0 1220 som=1:vx=COS(an)\*v0:vxy=SIN(an)\*v0<br>1220 som=1:vx=COS(an)\*v0:vxy=SIN(an)\*v0<br>1230 DEF FNg(t)=v0\*SIN(an)\*t-g\*(t^2)/2<br>1240 BORDER 9:6OSUB 1340<br>1250 PRINT#2," T...TIEMPO":PRINT#2:PRINT#2," A...ANGULO":PRINT#2:PRINT#2," X. 1310 IF n1<10 IHEN LUGAILE #2,1, +1:PRINI#2," ":f1=n1#2-1:LOCATE #2,1, f1:P<br>HR\$(24);CHR\$(24b);CHR\$(24)<br>1320 ON NL GOSUB 1540, 2950, 1860, 3240, 3500, 3760, 2180, 4020, 2670, 4190, 4260<br>1330 GOTO 1290<br>1350 PEN 0:PEN #2, 1: 1340 MULLE 2<br>
1350 PEN 0:PEN #2,1:FEN #3,1:FEN #4,0<br>
1350 WINDOW #0,1,60,1,8<br>
1370 WINDOW #4,4,60,1,8<br>
1380 WINDOW #4,4,60,1,8<br>
1390 WINDOW #4,4,60,9,25<br>
1400 PER 1:FAPER #2,0:FAPER #3,0:FAPER #4,1<br>
1410 CLS :CLS#2:CLS#3: 1510 80508<br>1520 RETURN<br>1530 :<br>1540 REM  $222222$ TIEMPO  $277777$ 1550<br>1560 CLS:PRINT SPC(22);"TI E M P D":PRINT<br>1570 IF an=90 THEN 1620<br>1580 INPUT "DIST.HORIZONTAL";diht\$:IF diht\$="" THEN GOSUB 2630:GOTO 1620 ELSE di ht=VAL(diht\$)<br>1590 IF diht>ROUND(xm,dec) OR diht<0 THEN GOSUB 2620:GOTO 1580 1600 Tie=diht/Vx:1x=diht:60SUB 2300<br>1600 Tie=diht/Vx:1x=diht:60SUB 2300<br>1610 PRINT"Recorre";diht;"m. em";tie;"s.":60TO 1580<br>1620 INPUT "ALTURA";altt\$:IF altt\$="" THEN 60SUB 2630:60TO 1680 ELSE altt=VAL(al<br>tt\$) 1630 IF altt>ym OR altt<0 THEN GOSUB 2620:GOTO 1620 1630 frattrym un aiteix inchremotol control (1920)<br>1640 factor=50R((v0^2)\*(SIN(an))^2-(2\*g\*altt))<br>1650 tie1=(v0\*SIN(an)-factor)/g:tie2=(v0\*SIN(an)+factor)/g:yy=altt:lx=ROUND(xm,d ec):60SUB 2320<br>460 PRINT"Tiempo 1=";tie1:PRINT"Tiempo 2=";tie2 1650 INPUT "VELOCIDAD";VELT\$:IF velt\$="" THEN GOSUB 2630:GOTO 1740 ELSE velt=VAL<br>1680 INPUT "VELOCIDAD";VELT\$:IF velt\$="" THEN GOSUB 2630:GOTO 1740 ELSE velt=VAL verty<br>1690 IF velt>ROUND(v0,dec) OR velt<vX THEN GOSUB 2620:GOTO 1680<br>1700 factor=SQR(velt^2-vx^2)<br>1710 tiel=(v0\$SIN(an)-factor)/g:tie2=(v0\$SIN(an)+factor)/g:yy=-(velt^2-v0^2)/(2\$  $g$ ): $lx =$ ROUND(xm.dec):GOSUB 2320

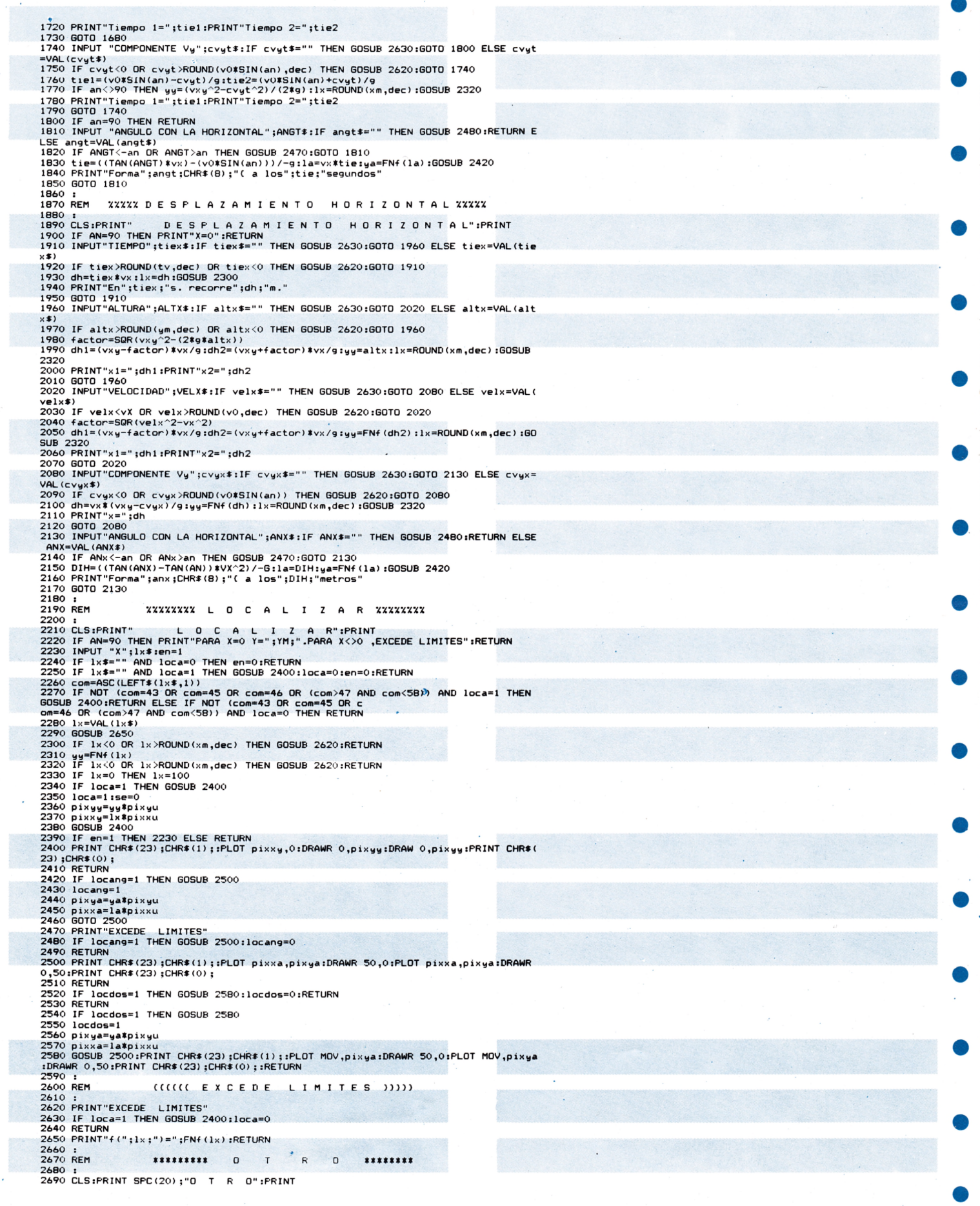

 $\bullet$ 

 $\bullet$ 

۰

●

œ

 $\bullet$ 

2700 PRINT "SALVAR <S>"<br>
2710 a\*=UPPER\*(INKEY\*):IF a\*="" THEN 2710<br>
2720 IF a\*<br/>>>"S" THEN 2780<br>
2730 605UB 2910<br>
2730 GDEMOUT FILE\*<br>
2750 FOR RX=0 TO 475:PRINT #9,DR(RX);:NEXT<br>
2750 PDRNOUT FILE\*<br>
2750 PDRNOUT FILE\*<br> 2700 PRINT "SALVAR <S>" 2850 CLOSEIN 2850 CLUSEIN<br>2860 GOSUB 1420<br>2870 PRINT "OTRO (POR TECLADO) <S>"<br>2880 A\$=UPPER\$(INKEY\$):IF A\$="" THEN 2880<br>2890 IF A\$="S" THEN RUN<br>2900 RETURN<br>2900 RETURN 2910 REM NOMBRE FICHERO<br>2920 INPUT"NOMBRE DEL FICHERO";FILE\$:file\$=UPPER\$(FILE\$) 2930 RETURN<br>2940 : 2940 :<br>2950 REM XXXXXXXX A N G U L O XXXXXXXX 2960: 2900 :<br>2970 LLS:PRINT SPC(20);"A N G U L O":PRINT<br>2980 IF an=90 THEN PRINT:PRINT"ANGULO=90";CHR\$(8);"( PARA CUALQUIER DATO.":RETUR<br>2000 Music World Worldwicker (1980) .<br>2990 INPUT "DIST. HORIZONTAL";DHA≸:IF DHA≸="" THEN GOSUB 2480:GOTO 3040 ELSE DHA  $2990$ THEN USES THEN WITH THE SUBMISSION CONTRACT CONTRACT OF THE SUBMISSION CONTRACT THE SUBMISSION OF THE SUBMISSION OF THE SUBMISSION OF THE SUBMISSION OF THE SUBMISSION OF THE SUBMISSION OF THE SUBMISSION OF THE SUBM  $A(k)$   $A(k)$   $A(k)$   $B(k)$   $B(k)$ -0<br>3080 INPUT "TIEMPO";tian\$:IF tian\$="" THEN GOSUB 2480:GOTO 3130 ELSE tian=VAL(ti ans)<br>3090 IF tian<0 OR tian>tv THEN GOSUB 2470:GOTO 3080<br>3000 Deta=ATN(TAN(an)-(g\*tian/vx)):la=vx\*tian:ya=FNf(la):GOSUB 2420<br>3110 PRINT"ANGULO A LOS";TIAN;"=";BETA;CHR\*(B);"(" SIIO FAIN: HNGOLD H LOS ;!!HMY; = ;ре:н;опк≱\в); \<br>3120 GOTO 3080<br>3130 INPUT "VELOCIDAD";vean\$:IF vean\$="" THEN GOSUB 2520:GOTO 3170 ELSE vean=VA  $L(vean4) \text{ Tr} \left( \frac{1}{2} \right) \left( \frac{1}{2} \right) \$ 3170 INFUT "COMPONETE Vy";vyan\$:IF vyan\$="" THEN GOSUB 2520;RETURN ELSE vyan=VAL (vyan#)<br>3180 IF vyan<0 OR vyan>v0#SIN(an) THEN PRINT"EXCEDE LIMITES":GOSUB 2520:GOTO 317 3190 beta1=ATN(vyan/vx):beta2=-beta1:la=vx\*(vxy-vyan)/g:ya=FNf(la):GOSUB 2520:MO<br>V=((TAN(beta2)-TAN(an))\*vx^2/-g)\*PIXXU:GOSUB 2550<br>3200 PRINT"ANGULD1=";beta1;CHR\$(8);"(";PRINT"ANGULO2=";beta2;CHR\$(8);"(";GOTO 31<br>--70  $3210:$ 3220 REM XXXXXXXXXX A L T U R A XXXXXXXXXX 3230 :<br>3240 CLS:PRINT SPC(22);"A L T U R A":PRINT<br>3250 INPUT "DIST.HORIZONTAL";diha\$:IF diha\$<>"" THEN diha=VAL(diha\$) ELSE GOSUB<br>2630:GOTO 3290 2630:00000 3290<br>3260 IF diha>ROUND(xm,dec) OR diha<0 THEN GOSUB 2620:60TO 3250<br>3270 lx=diha:60SUB 2300<br>3280 PRINT"Altura:";FNf(diha);"m. a los";diha;"m.":60TO 3250<br>3280 PRINT"Altura:";FNf(diha);"m. a los";diha;"m.":60TO 33  $EA$ #) EA#)<br>3300 IF TIEA>TV OR TIEA<0 THEN GOSUB 2620:60TO 3290<br>3310 ALT=VXY#Tiea-(G#Tiea^2/2):yy=alt:lx=vx#tiea:60SUB 2320<br>3320 PRNNT"Altura a los";tiea;"s:";alt;"m."<br>3340 INPUT "VELOCIDAD";VELA#:IF VELA#="" THEN GOSUB 2630:60TO TVELAT)<br>3350 IF VELAKVX OR VELA>V0 THEN GOSUB 2620:GOTO 3340<br>3360 ALT=(VO^2=VELA^2)/(2%6):yy=alt:1x=ROUND(XM,DEC):GOSUB 2320<br>3370 INPUT "F=";alt;"m.":GOTO 3340<br>3300 INPUT "COMPONENTE Vy";cvya\$:IF cvya\$="" THEN GOSUB 2630:G 3430 INFUT "ANGULO CUN LA HURIZUNTAL ;ANGURA ET ANGURE (N.M. 2008)<br>LSE ANGA=VAL(ANGA\$)<br>3440 IF ANGA<-AN OR ANGA>AN THEN GOSUB 2470:GOTO 3430<br>3450 ALT=((TAN(ANGA)\$VX)^2-VXY^2)/(-2\$g):ya=alt:la=(TAN(anga)-TAN(an))\$vx^2/-g:G<br> 3470 :<br>3480 REM \*\*\*\*\*\*  $\vee$  $E$  $\mathsf{L}$  $\circ$  $C$   $I$   $D$  $D$  $\overline{A}$  $>>>>>>>>>$ 3490 :<br>3500 CLS:PRINT SPC(20);"V E L 0 C I D A D":PRINT 3500 LE an=90 THEN 3560<br>3510 IF an=90 THEN 3560<br>3520 INPUT "DIST.HORIZONTAL";dih∨\$:IF dih∨\$="" THEN GOSUB 2630:GOTO 3560 ELSE di 3520 INPUT "DIST.HORIZONTAL";dihv\$:iF dihv\$="" THEN GUSUB 2630;GUTU 3560 ELSE 01<br>hv=VAL(dihv\$)<br>3530 IF dihv>xm OR dihv<0 THEN GOSUB 2620;GOTO 3520<br>3540 vel=SQR(vx^2+(vxg-(g\$dihv/vx))^2):lx=dihv;GOSUB 2300<br>3550 FRINT"Veloci  $t \vee t$ rv\*/<br>3570 IF altv<0 OR altv>ym THEN GOSUB 2620:GOTO 3560<br>3580 vel=SQR(v0^2-2\*g\*altv):yy=altv:lx=ROUND(xm,dec):GOSUB 2320<br>3590 PRINT"Velocidad=";vel;"m/s":GOTO 3560  $17$ 

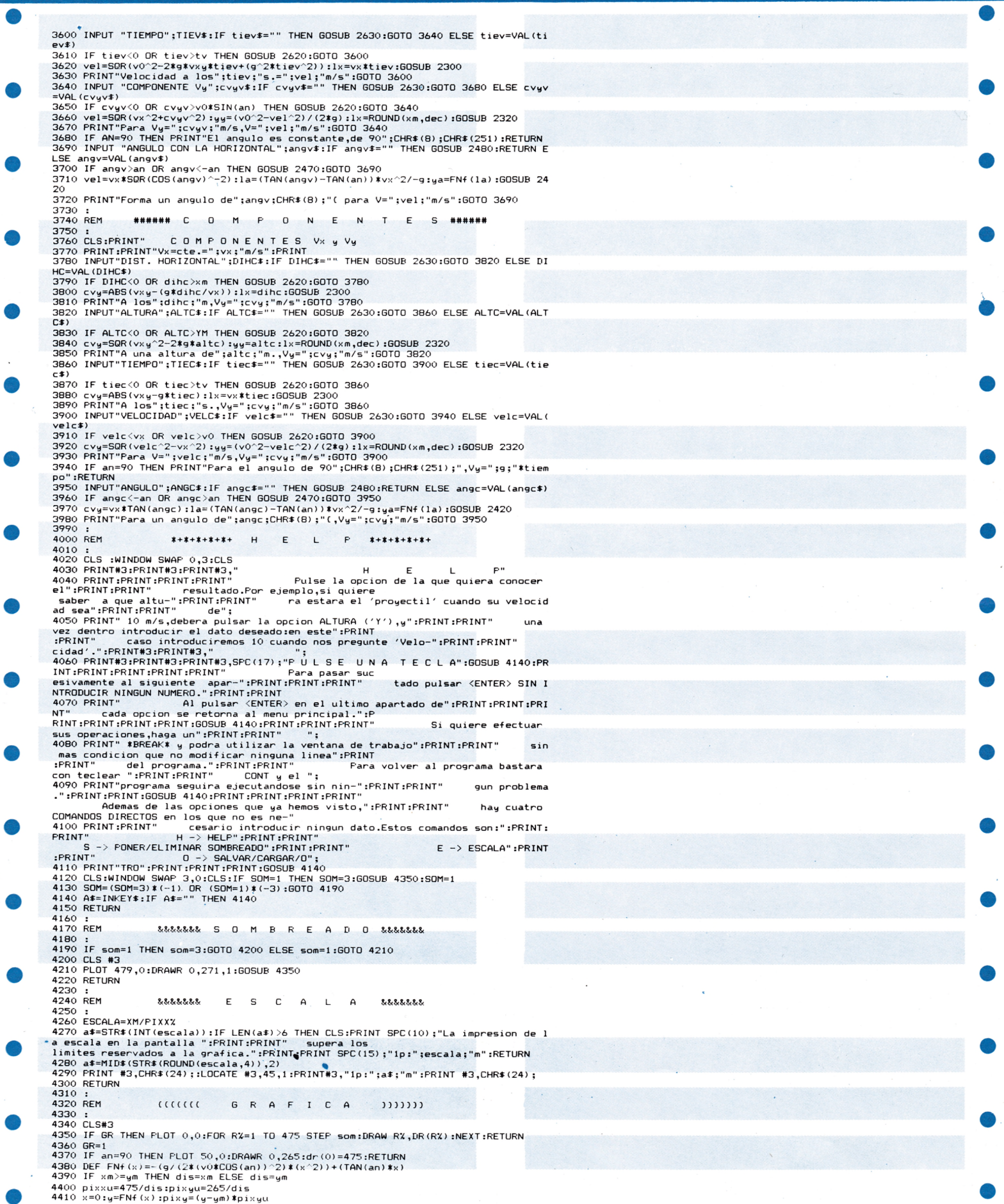

 $\ddot{\phantom{0}}$ 

C

- 4420 ORIGIN 0,0,0,472,272,0:PLOT 0,pixy<br>4440 FOR pixxX/pixxu<br>4440 x=pixxX/pixxu<br>4450 y=FN+(x)<br>4450 pixy=y‡pixyu<br>4470 IFR4W pixxX,pixy:dr(pixxX)=pixy<br>4480 DRAW pixxX,pixy:dr(pixxX)=pixy
- 
- 
- 

4470 NEXT 4500 GOTO 4350<br>4510 :<br>4520 REM : """"""" ERR<br>4530 : HAY UN ERROR 4550 RESUME NEXT E S

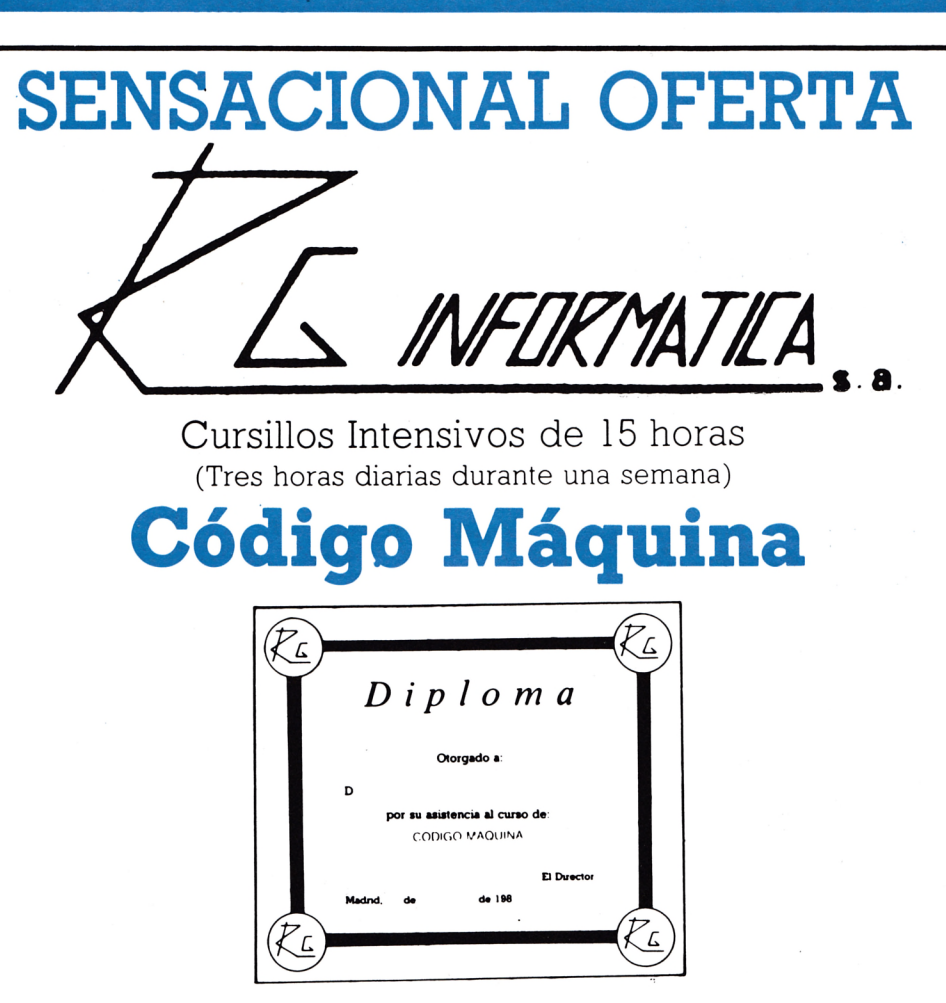

**Al final del cursillo se impartirá diploma de asistencia al mismo.**

**Los cursillos se impartirán en ordenadores**

#### AMSTRAD y MSX

**Comienzo el 8 de septiembre. Grupos limitados de -14 personas como máximo.** Horarios de clases de 4 a 7 y de 7 a 10.

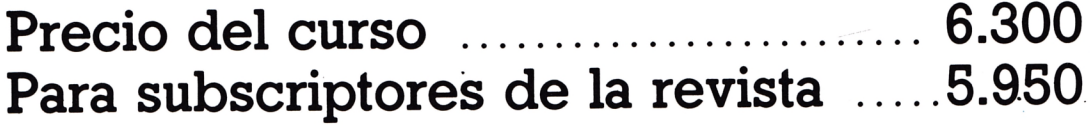

**Abierto .plazo de inscripción.**

**Información e inscripción, Tel. (91) 276 13 60**

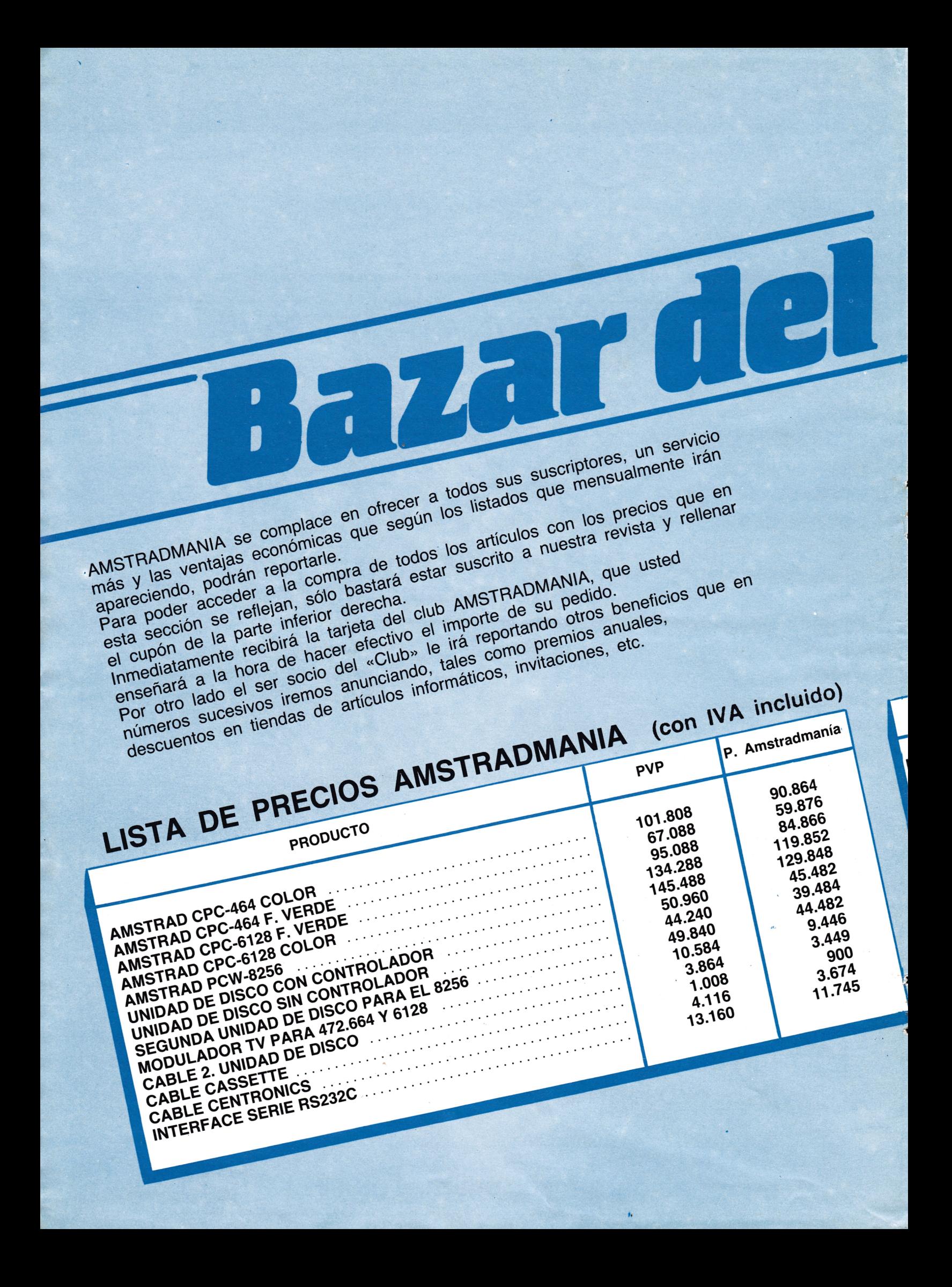

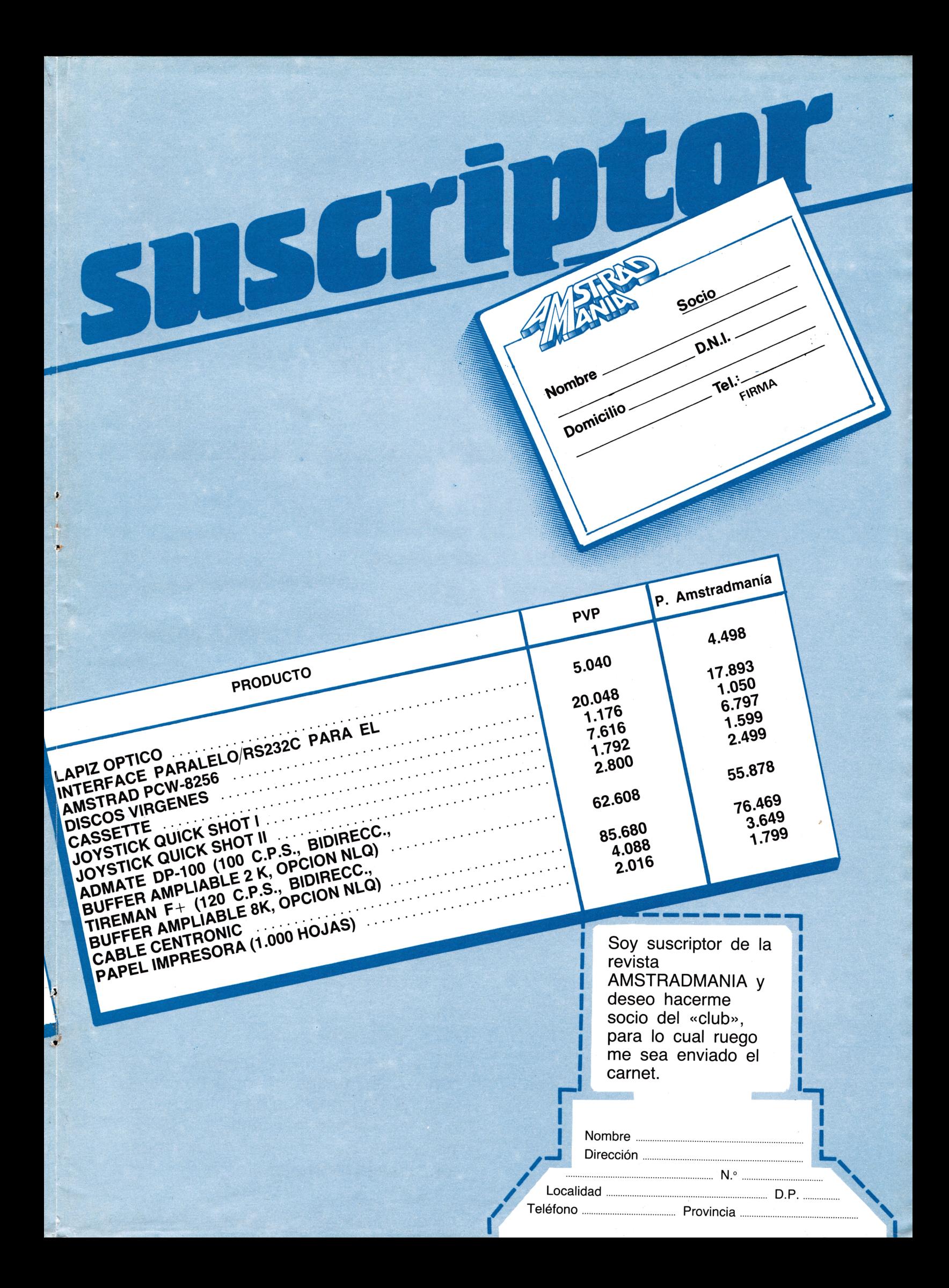

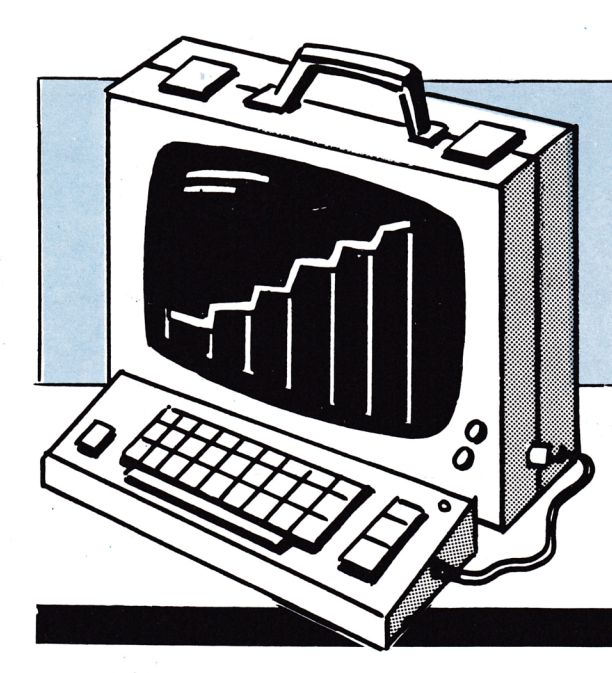

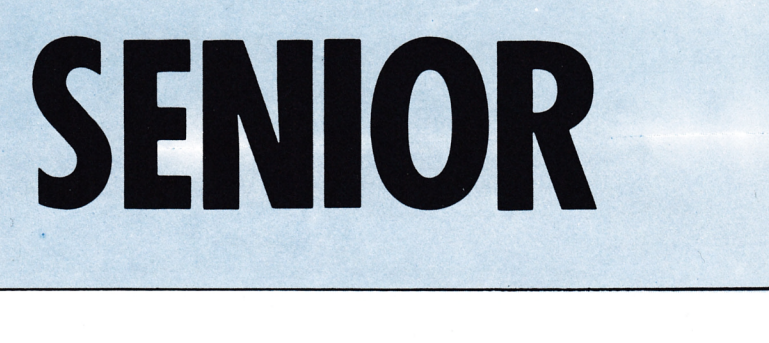

# EL TUTE

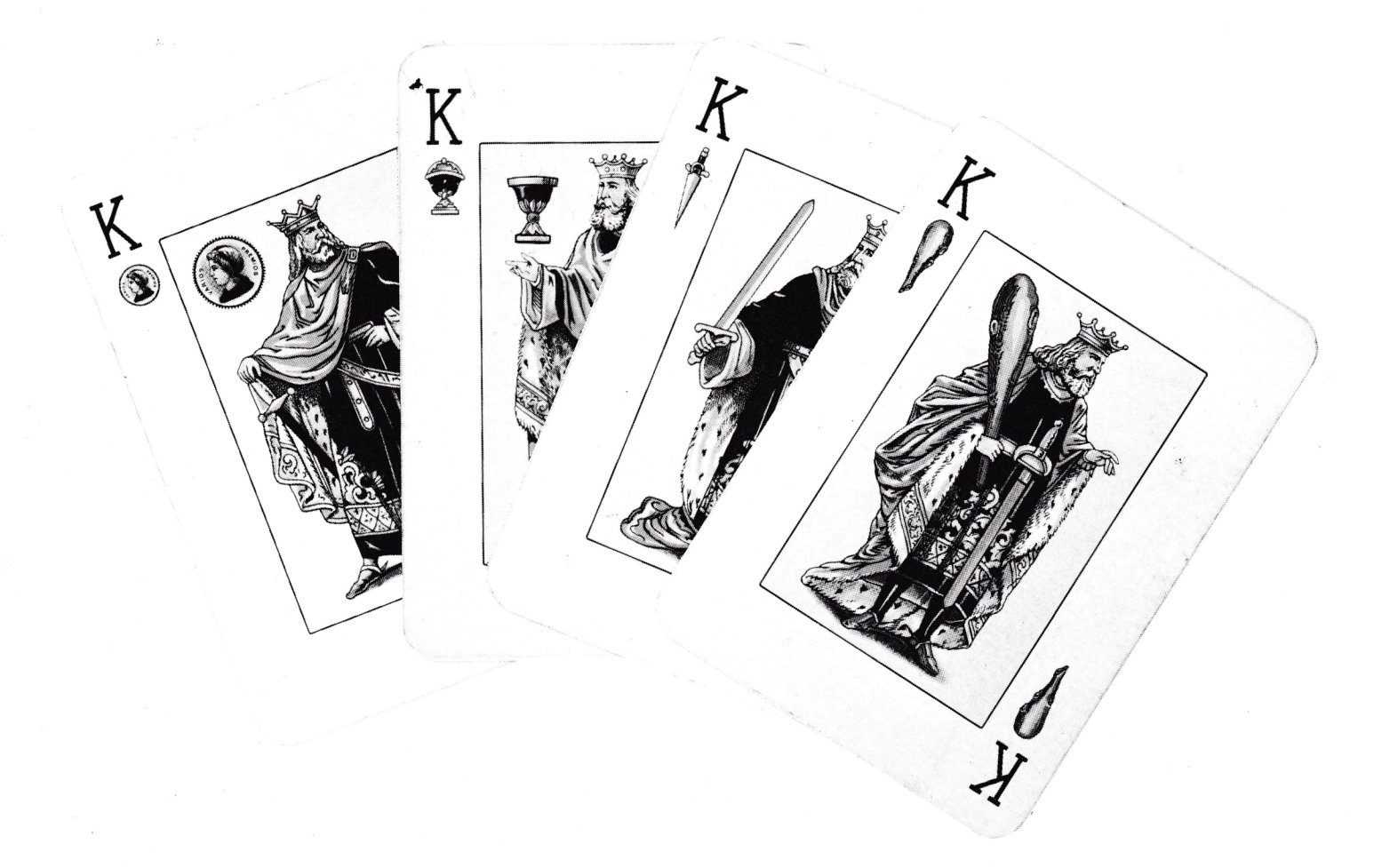

¿Está dispuesto para no perder deshonrodamente ante su «incocente» micro?

¿Será capaz de vencer al CPC en un mano a mano?

No lo piense más y comience la partida: las reglas de este programa son las convencionales del tute, por lo que si desconoce este juego, lo mejor que puede hacer es aprender con alguien previamente.

Si conoce el tute, para evitar confusiones con tantas variaciones como presenta este juego, deberá saber que:

- 1. Sólo puede jugar una persona en cada partida.
- 2. Se reparten seis cartas al principio (no todas).
- 3. Empiece echando usted.
- 4. La carta de la muestra es la que se encuentra bajo el mazo, a la izquierda de la pantalla.
- 5. Para elegir la carta mueva el cursor, que aparece en los pilotos sobre cada carta mediante las teclas  $\left[\leftarrow\right]$  y  $\left[\rightarrow\right]$ del cursor.
- 6. Cuando el cursor aparezca sobre la carta elegida, pulse <COPY> y la carta se pondrá en el centro del tapete, a la izquierda.
- 7. La carta elegida por el ordenador, se pondrá en el centro del tapete a la derecha.
- 8. Si se enciende el piloto que está a la izquierda de la carta que usted ha echado, habrá ganado esa mano; si se enciende el piloto que está a la derecha, junto a la carta echada por el ordeador, habrá ganado CPC.
- 9. El que gane la mano, echará el primero en la siguiente.
- 10. La carta se toma del mazo automáticamente.
- 11. El número que aparece sobre el mazo, es el número de cartas que quedan, incluyendo la carta de la muestra.
- 12. Para cambiar la muestra por el siete, o por el dos, si la muestra es inferior, sitúe el cursor sobre el siete (o el dos en su caso) y pulse <COPY>, la carta cambiará automáticamente.
- 13. Para cantar es necesario, además de tener el caballo y el rey del palo en que se cante, ganar una mano. Una vez cumplido el requisito, se canta automáticamente.
- 14. Los cantes se visualizan por los pilotos que estén a la derecha en la pantalla. Si canta usted se encenderá el piloto de la derecha del palo y si canta CPC, se encenderá el de la izquierda del palo en el que cante.
- 15. Estos pilotos permanecerán intermitentes toda la partida para ser recordados.
- 16. Para hacer tute, además de tener los cuatro reyes o los cuatro caballos, también habrá que ganar una mano. La partida habrá terminado.
- 17. Si es CPC el que tiene tute, le enseñará los cuatro reyes o los cuatro caballos.
- 18. Una vez que se ha cantado, tanto usted como CPC, no podrá hacer tute.

23

- 19. Tanto para cantar como para hacer tute, CPC, también necesita ganarle una mano.
- 20. Sólo se puede cantar, o hacer tute, mientras que queden cartas en el mazo.
- 21. Al acabarse el mazo, están obligados, los dos jugadores, a jugar con «arrastre» (aunque usted puede hacer trampas en este caso).
- $22.$ a) El arrastre es echar carta del mismo palo que la echada anteriormente; o bien una cualquiera si no tiene cartas de ninguno de los dos palos. b) Si la carta echada por CPC es de la muestra, deberá echar otra de la muestra y de valor superior, y si no tiene, una de inferior valor también de la muestra. En caso de no tener ese palo, echar cualquiera.
- 23. El que gane la última mano obtendrá diez puntos «extras».
- 24. Los puntos se van sumando automáticamente en el marcador que está en la zona superior de la pantalla.
- 25. Los puntos son los siguientes:

a) Cante de la muestra: 40 puntos.

- b) Cante: 20 puntos.
- c) As: 11 puntos.
- d) Tres: 10 puntos.
- e) Rey: 4 puntos.
- f) Caballo: 3 puntos.
- Sota: 2 puntos. g)
- Ultima mano: 10 puntos. h)

26. Al acabar la partida, aparecen las puntaciones finales y el nombre del vencedor intermitente.

Para aclarar cualquier duda que haya podido quedar, lo mejor es empezar a jugar.

Animo y que gane el mejor (que no dejará sea CPC, ¿verdad?)

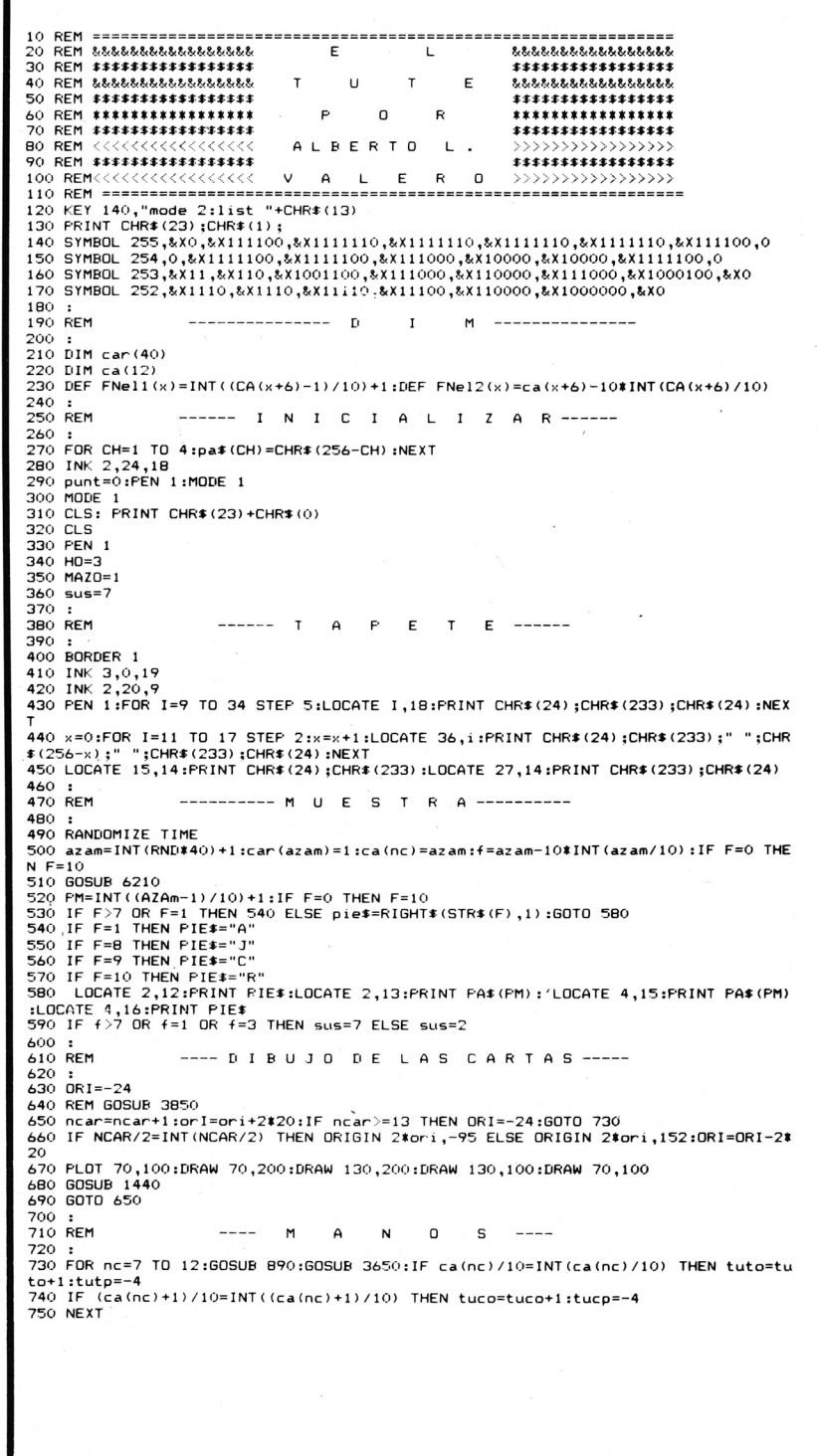

24

```
760 FOR nc=1 TO 6<br>770 GOSUB 890<br>790 GOSUB 3810<br>790 IF ca(nc)/10=INT(ca(nc)/10) THEN tutp=tutp+1<br>800 IF (ca(nc)+1)/10=INT((ca(nc)+1)/10) THEN tucp=tucp+1<br>810 GOSUB 1130<br>820 NEXT<br>840 IF CRUP=1 THEN RETURN<br>850 GOTO 1570<br>840 I
 860
860 :<br>870 REM<br>890 : MAZO=40 AND mues=0 THEN GOSUB 4180:60TO 950<br>990 IF MAZO=40 AND mues=1 THEN RETURN<br>910 RANDOMIZE TIME
910 RANDOMIZE TIME<br>920 aza=INT (RND#40)+1<br>930 IF car (aza)=1 THEN 890<br>950 ca (nc)=aza)=1<br>950 ca (nc)=aza=1<br>960 IF NC>6 THEN G=aza-10*INT (aza/10) ELSE F=aza-10*INT (aza/10)<br>970 REM f=aza-10*INT (aza/10)<br>980 IF F=0 THEN F=
990 IF G=0 THEN G=10<br>1000 MAZO=MAZO+1<br>1010 IF LEN(STR$(41-mazo))=2 THEN LOCATE 4,14:PRINT" ":LOCATE 6,14:PRINT" ":LOCA<br>TE 5,14:PRINT RIGHT$(STR$(41-mazo),1):GOTO 1040<br>1020 LOCATE 4,14:PRINT RIGHT$(STR$(41-mazo),2,1)<br>1040 I
  1000 END<br>1070 :<br>1080 REM
                                                                 -- I MPRESION-
  1090
              \cdot1100 REM
                                                                 ------- D E ----- L A -------
 1100 REM<br>
1110 :<br>
1120 REM<br>
1130 :<br>
1130 FRINT CHR$(23)+CHR$(1):60SUB 1430<br>
1150 PRINT CHR$(23)+CHR$(1):60SUB 1430<br>
1160 IF F>7 OR F=1 THEN 1200<br>
1100 LOCATE HO<sub>1</sub>20 :PRINT RIGHT$(STR$(F)<sub>1</sub>):LOCATE HO+2,24:PRINT RIGHT$(ST
  1180 LOCATE HO, 21: PRINT Pa$(INT((aza-1)/10)+1):LOCATE HO+2,23: PRINT Pa$(INT((aza
 -1)/10)+1)<br>1190 RETURN<br>1190 RETURN<br>1200 IF f = 0 HEN LOCATE HO<sub>1</sub>20:PRINT "J":LOCATE HO+2,24:PRINT "J"<br>1210 IF f = 0 THEN LOCATE HO<sub>1</sub>20:PRINT "C":LOCATE HO+2,24:PRINT "C"<br>1220 IF f = 10 THEN LOCATE HO<sub>1</sub>20:PRINT "C":L
 1270 Mtm<br>
1280 :<br>
1290 MODE 0<br>
1290 MDE 0<br>
1300 IF pp>po THEN c=15 :a=1 ELSE c=1 :a=15<br>
1310 PEN c:LOCATE 7,10:PRINT "TU.....";USING"###";pp<br>
1320 PEN a:LOCATE 10,20:PRINT"PRESS ANY KEY"<br>
1340 CALL &BBO3<br>
1350 A$=UPPER$(IN
  1370 :<br>1380 REM
                                                            ---- G R A F I C O ----
  1390 :<br>1400 REM
                                                               1400 RM<br>1410 i<br>1420 GDTD 320<br>1430 GRI=ORI+2#20:ORIGIN 2#ORI,-95<br>1440 PLOT 70,100:DRAW 130,200:PLOT 70,200:DRAW 130,100:RETURN<br>1450 RM<br>1460 RM ----- M E L O D I A - I -----
1460 REM<br>
1460 REM ----- M E L V ----<br>
1490 RESTORE 1520<br>
1490 RESTORE 1520<br>
1490 RESTOR ME-1 TO 75:READ MEL<br>
1510 FOR ME-1 TO 700:NEXT: RETURN<br>
1510 FOR te-1 TO 700:NEXT: RETURN<br>
1530 DATA 335,250,225,200,225,225,225,225,
  1550 REM<br>
1560 I<br>
1560 I<br>
1570 IF INKEY(8)=0 THEN SOUND 2,50,1,15:LOCATE CART+9,18:PRINT" ":LOCATE CART+9,<br>
1870 IF INKEY(8)=0 THEN SOUND 2,50,1,15:LOCATE CART+5<br>
1580 IF INKEY(1)=0 THEN SOUND 2,50,1,15:LOCATE CART+9,18:PR
  1620 PRINT CHR$(22) TURNS(22)<br>1640 BDTO 1370<br>1640 BDTO 1570<br>1660 ERUP=0<br>1660 IF mazo=40 THEN GOSUB 3300:IF ot=1 THEN 1570 ELSE 1710<br>1660 IF mazo=40 THEN GOSUB 3300:IF ot=1 THEN 1570 ELSE 1710<br>1670 IF INT((ca(ec)-1)/10)+1=p
   N 3320<br>1680 :<br>1690 REM
                                                - BORRA
                                                                                        CARTA
                                                                                                                             ELEGIDA-
   1700:1710 ORI=-24
  1710 ORI=-24<br>
1720 FOR so=100 TO 50 STEP -5:SOUND 1,so,1,5:NEXT<br>
1730 ENT 1,239,-25,2:FOR so=100 TO 50 STEP -5:SOUND 1,so,1,15,0,1:NEXT<br>
1740 FOR x=1 TO econi=ori+2#20:NEXT<br>
1750 ORIGIN 2#ori,-95<br>
1750 ORIGIN 2#ori,-95<br>
1
                                                                                                                                                           ":LOCATE 5+5*EC.23:PRIN
```
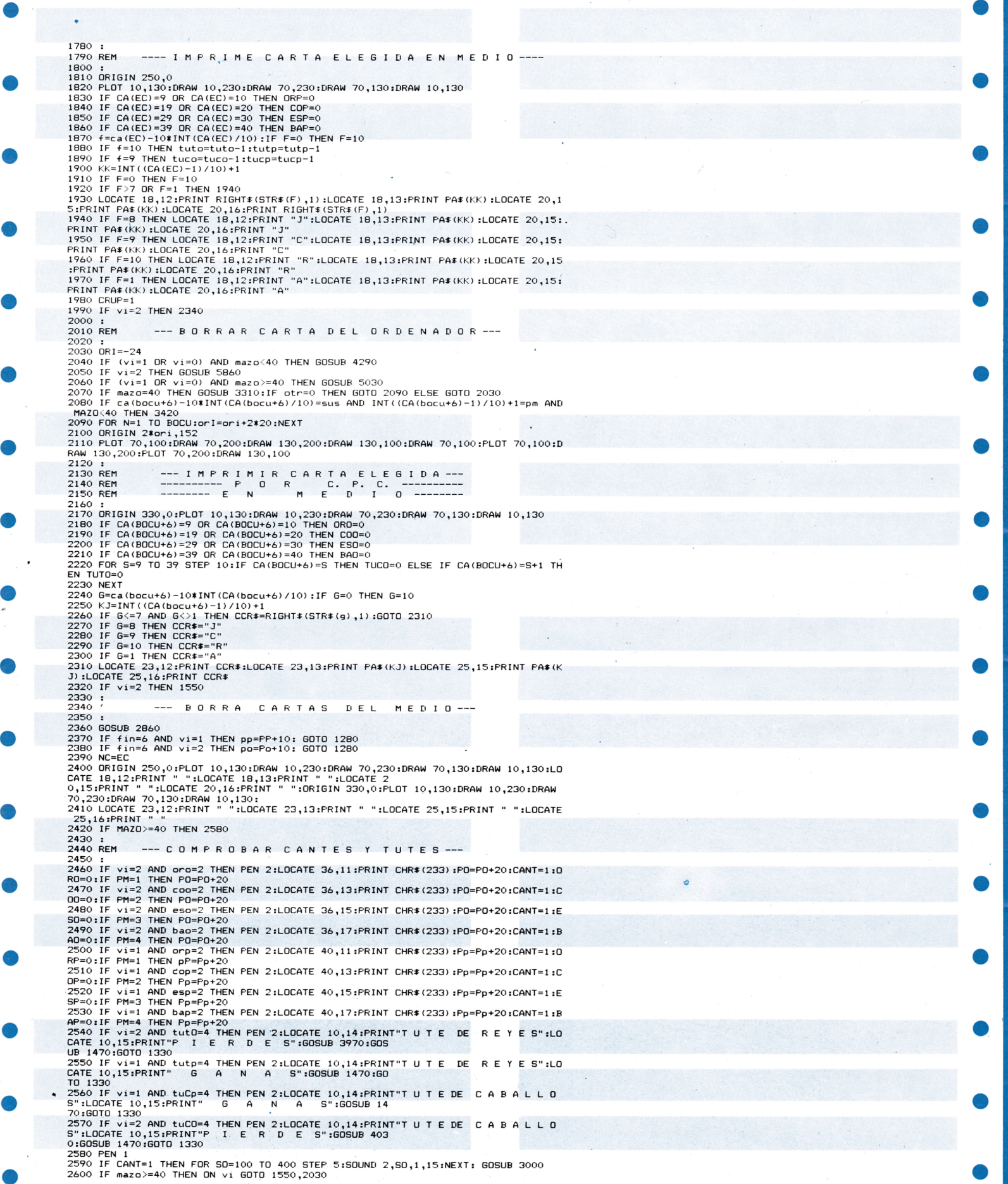

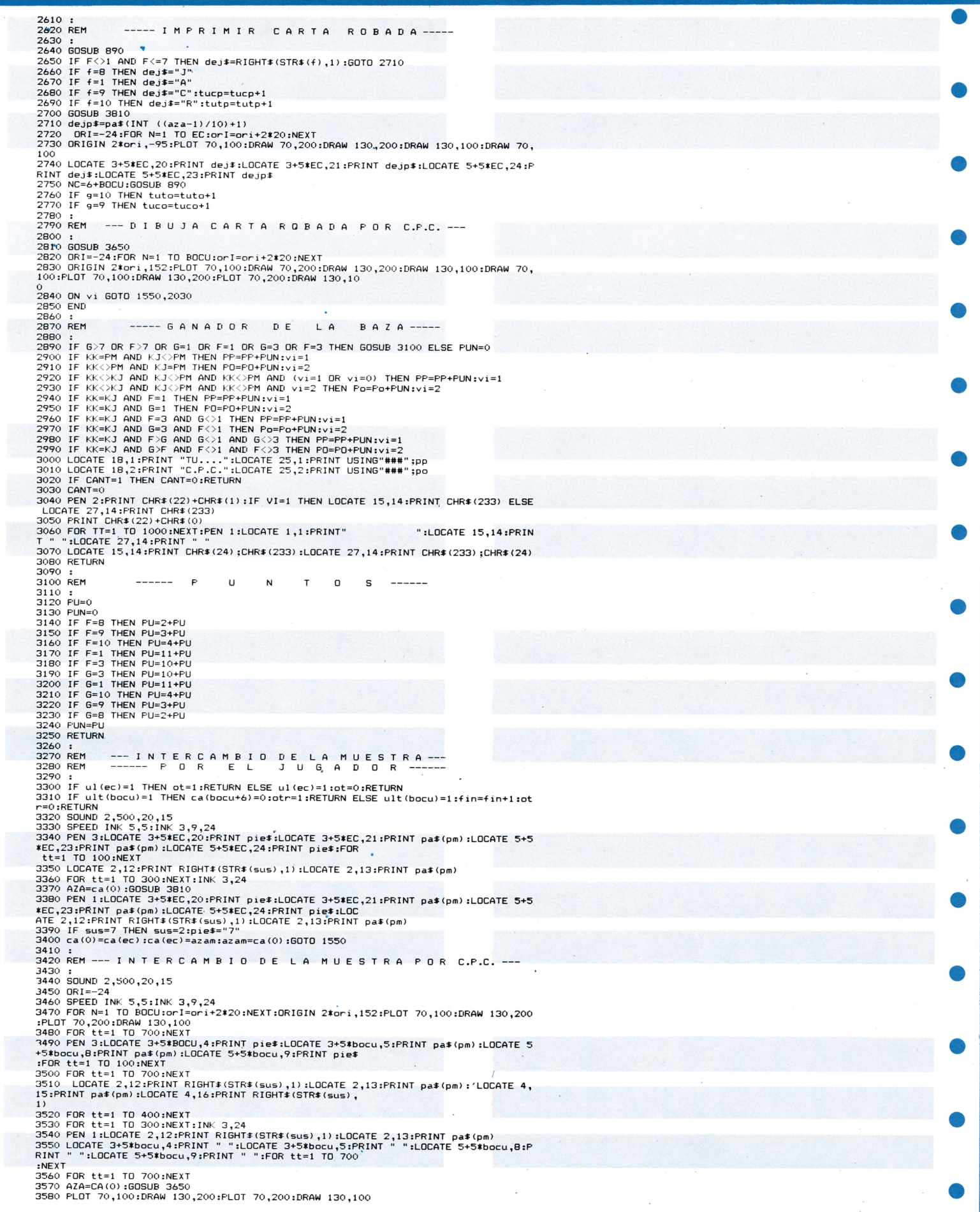

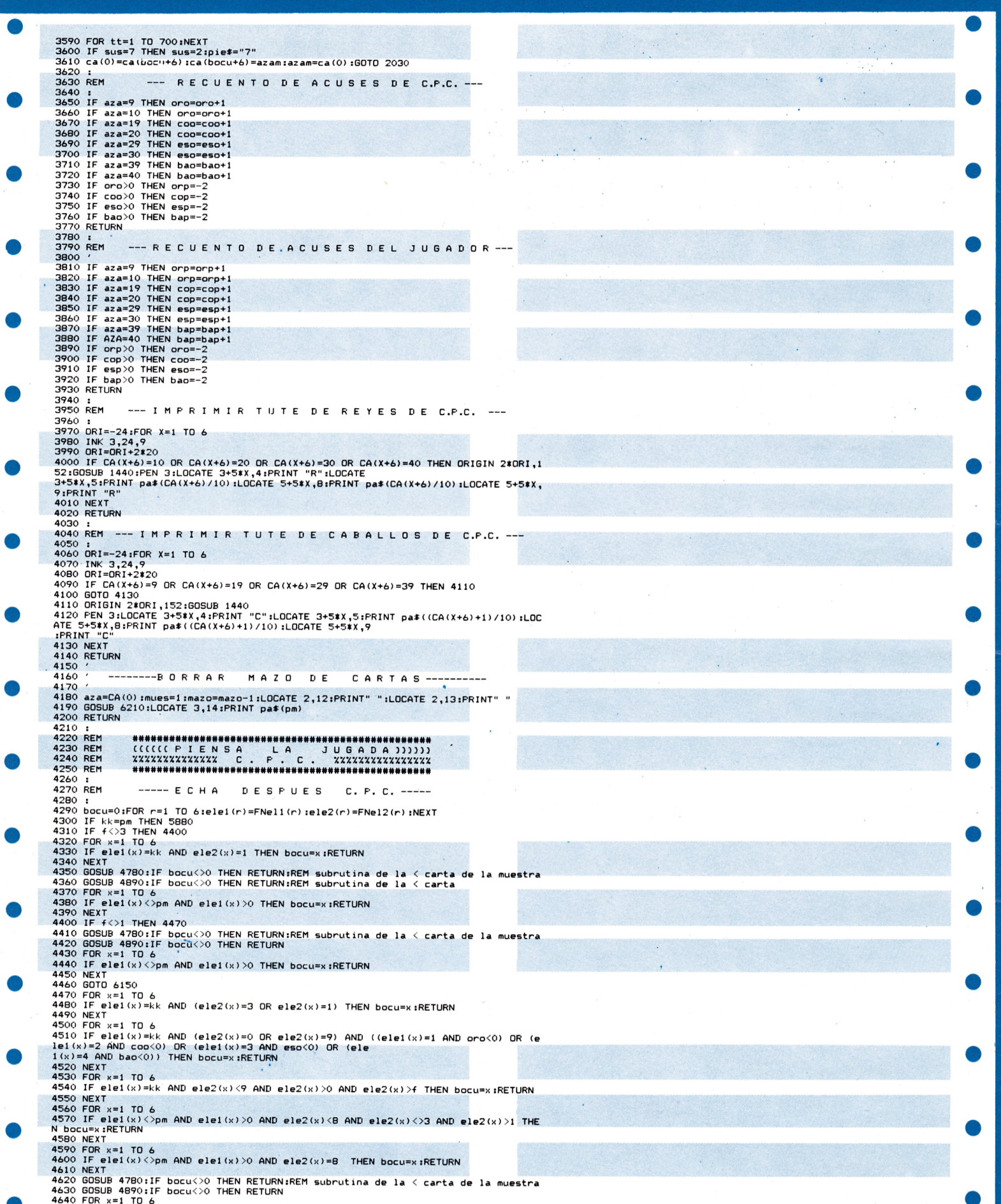

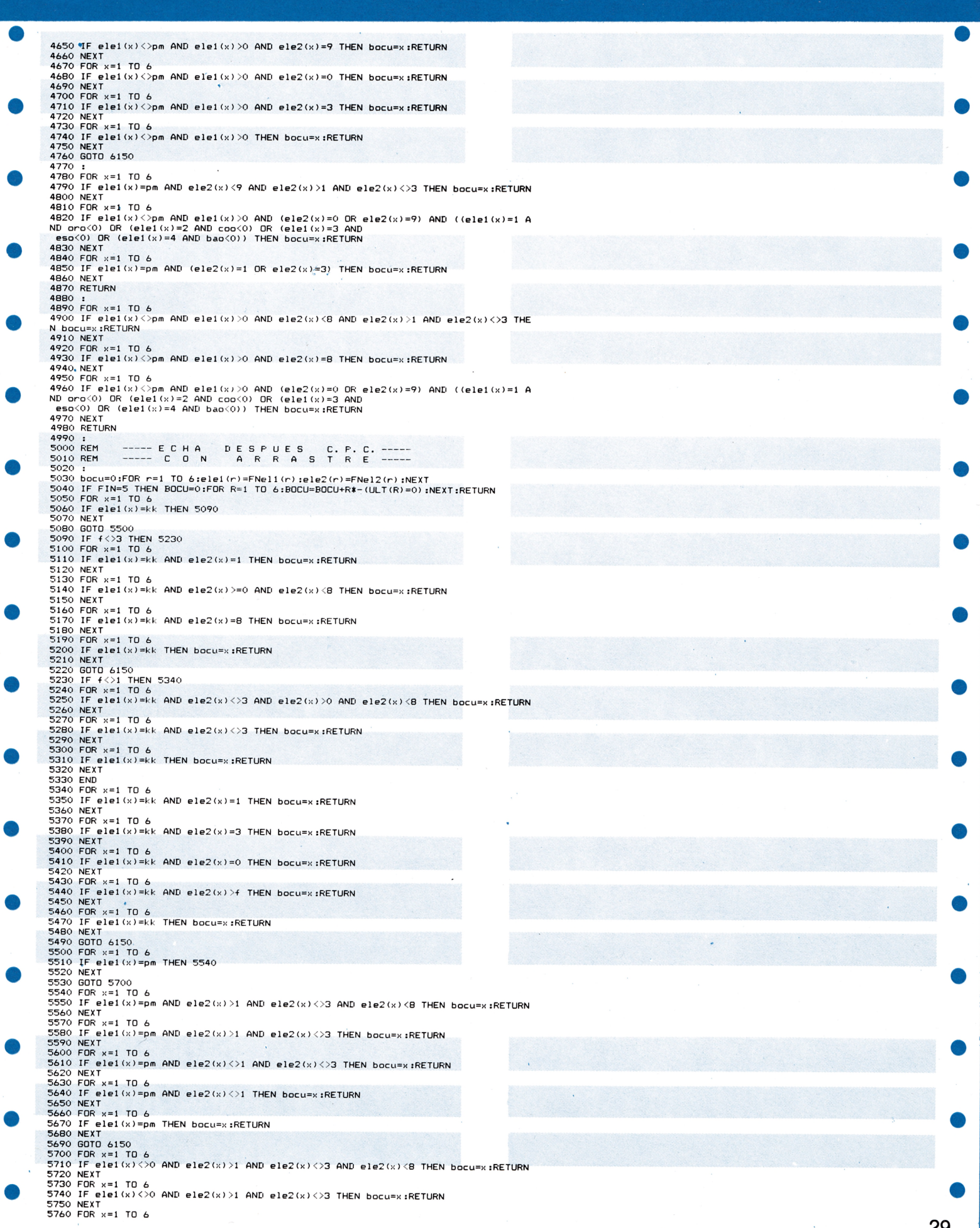

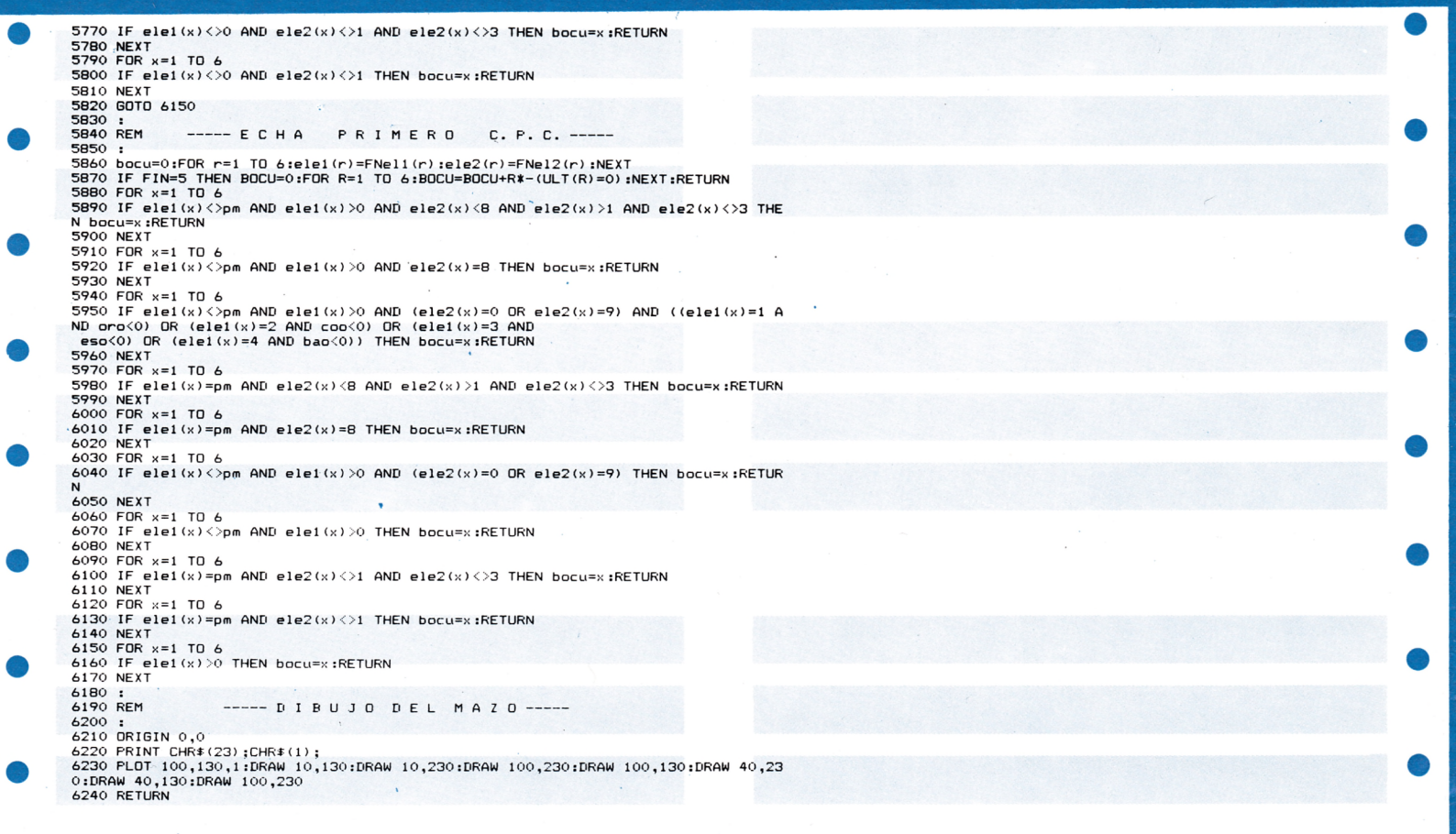

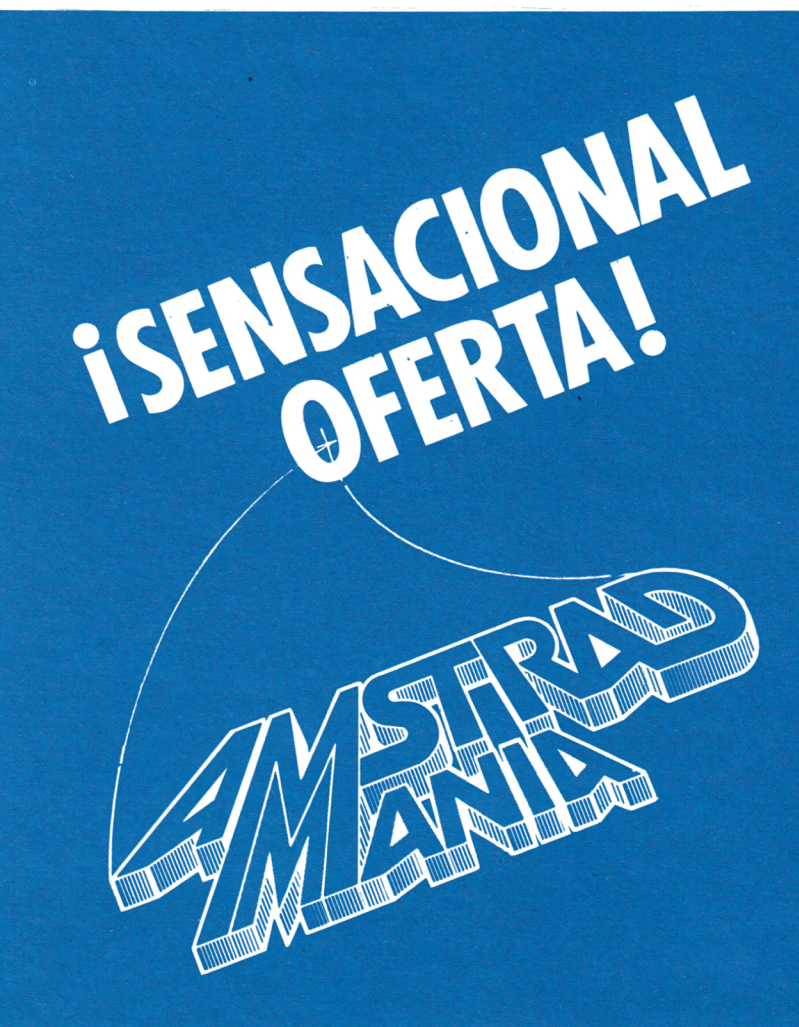

# remítase a la página de suscripciones

# JUEGOS **EL PENSADO IV**

I*Q*

El objetivo de este programa es hacerle pasar un rato entretenido y a la vez que repasar su cultura; le ayudará a ejercitar la memoria.

> El juego consiste en una serie de preguntas tipo test, donde se darán tres soluciones, pero una sola correcta.

Dado que las preguntas pueden ser interminables, daremos a este juego tratamiento de sección fija, dedicándose cada mes a una materia diferente.

El juego está pensado para que puedan participar varios jugadores con diferente grado de cultura y edad, por lo que las preguntas irán elaboradas con diferentes niveles de dificultad.

¡Consigue ser el pensador!

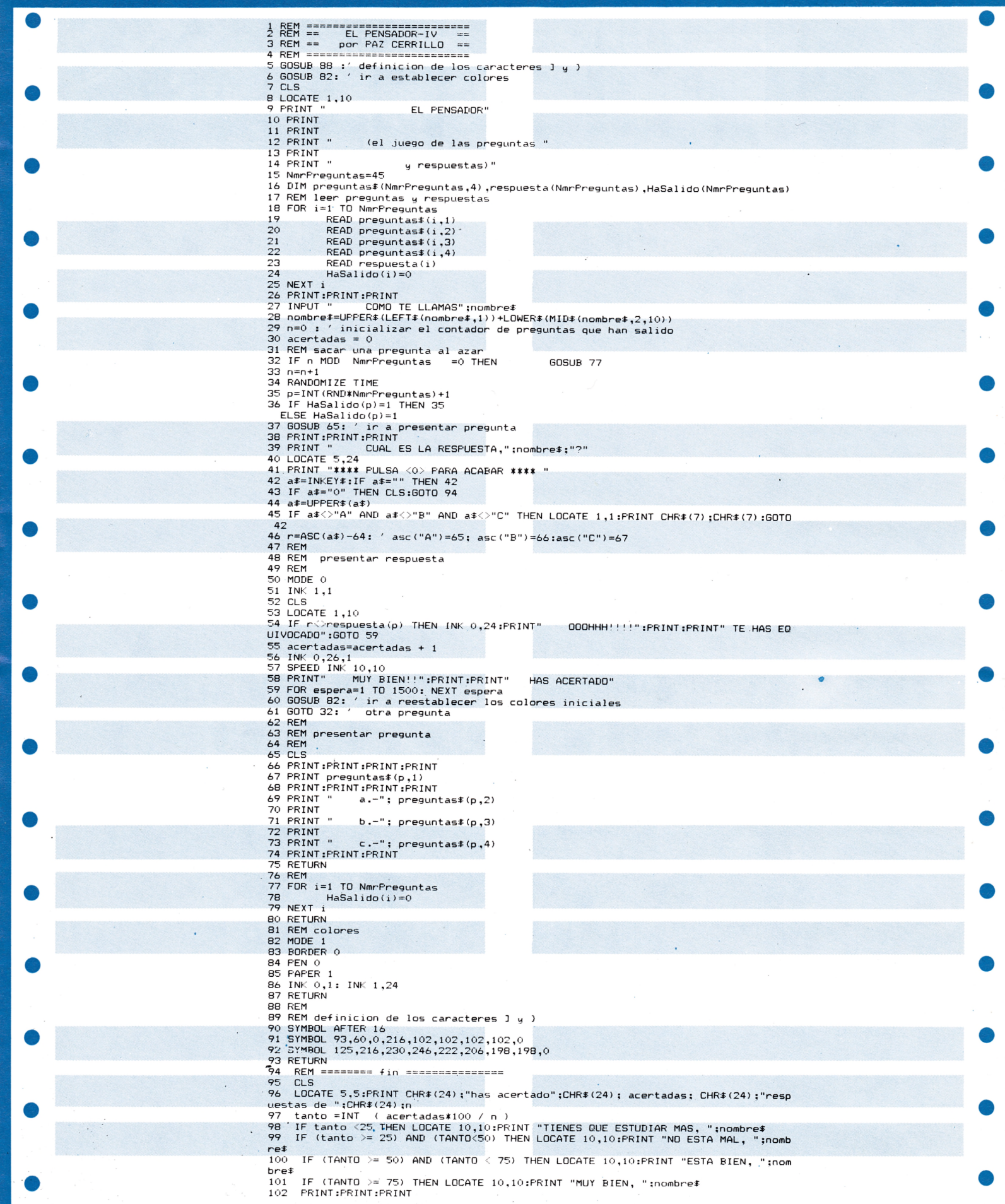

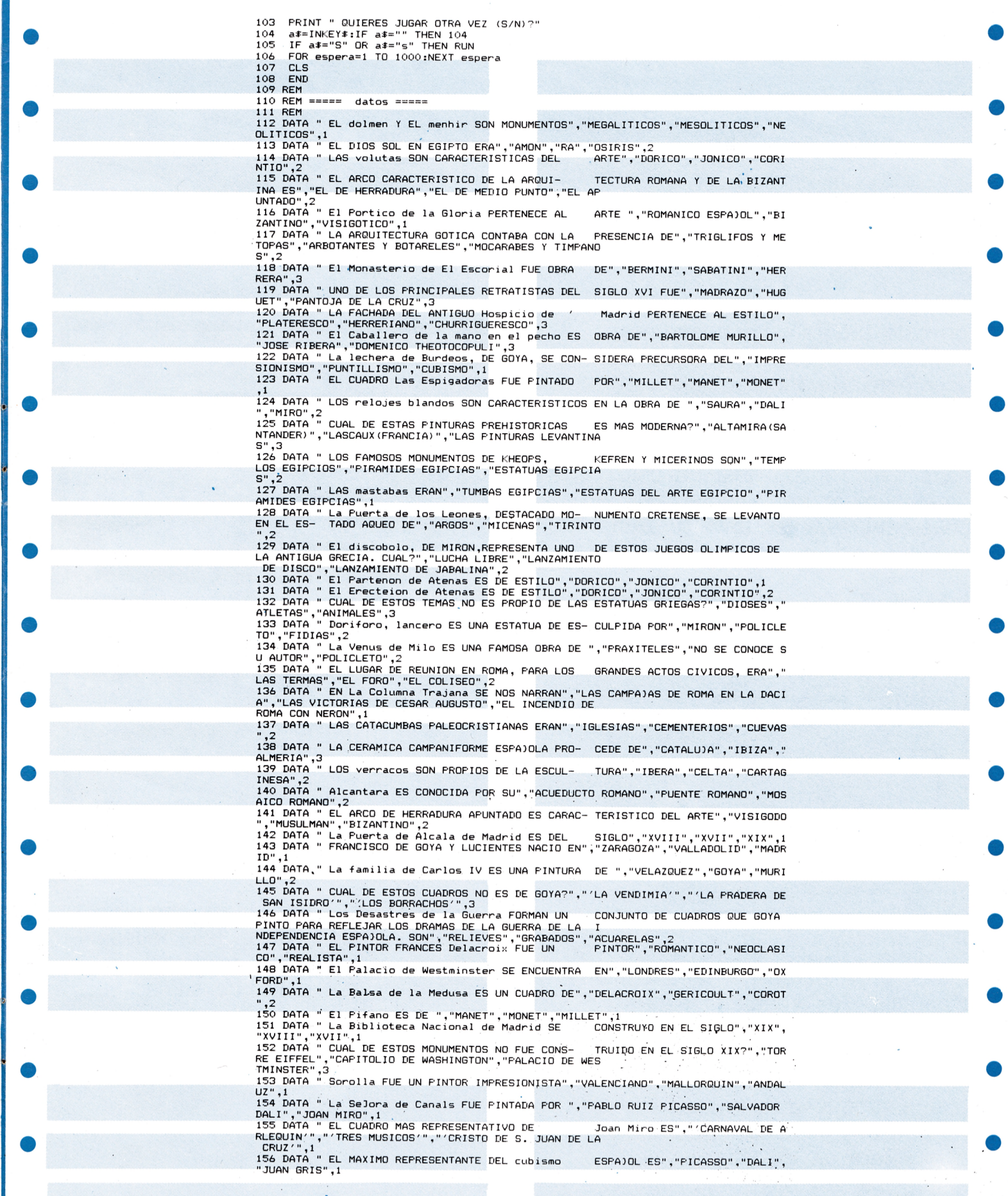

BUJO

Con este programa pretendemos a la vez de entretener al aficionado, hacer pensar y familiarizarle con el mundo del ordenador.

Al final del programa planteamos una serie de incógnitas. En este primer número muy elementales, y que serán resueltas en el próximo.

«MANDE SUS SOLUCIONES A NUESTRA EDITORIAL Y SI SON CORRECTAS PREMIAREMOS SU ESFUERZO CON UNA SUSCRIPCION Y LA PARTICIPACION EN NUESTROS SORTEOS.»

DIBUJO OCULTO es un interesante juego, que entretendrá a mayores y ayudará a los más pequeños a enriquecer su vocabulario, de una forma amena y divertida.

Detrás, de la pared que aparece en la pantalla del ordenador está escondido el dibujo que tiene que descubrir. Para ello, usted debe ir diciendo letras, tratando de formar la palabra propuesta a la izquierda de la pantalla. Por cada letra acertada se mostrará un detalle más del dibujo, una vez haya adivinado la palabra, el dibujo quedará completo.

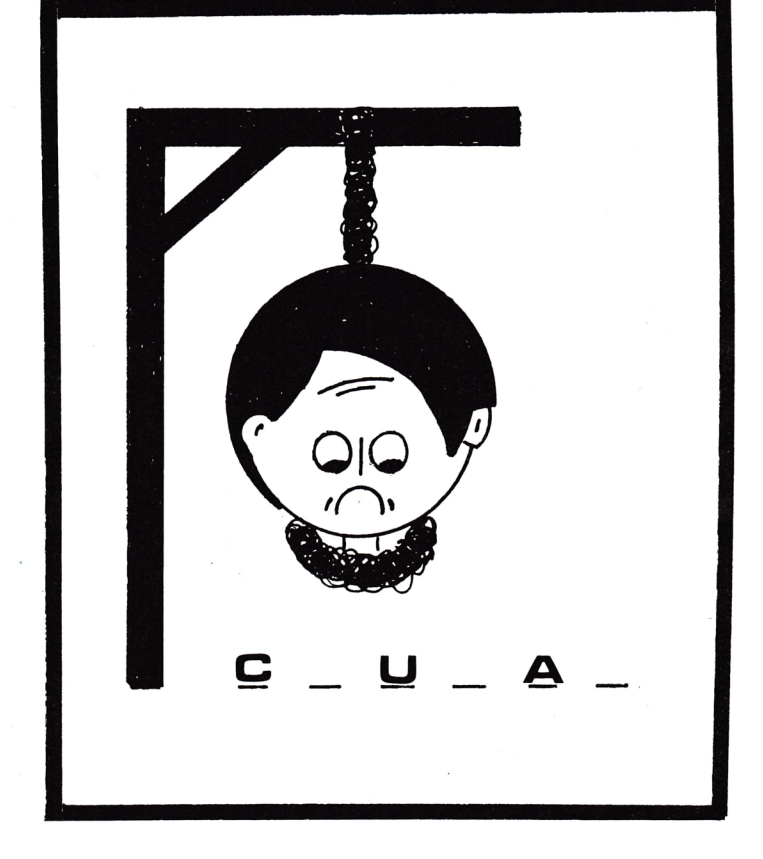

Pueden jugar cuantas personas quieran. Cuidado con el fallo, pues perderá oportunidades de completar el dibujo, y, por tanto, de sumar 1 punto más.

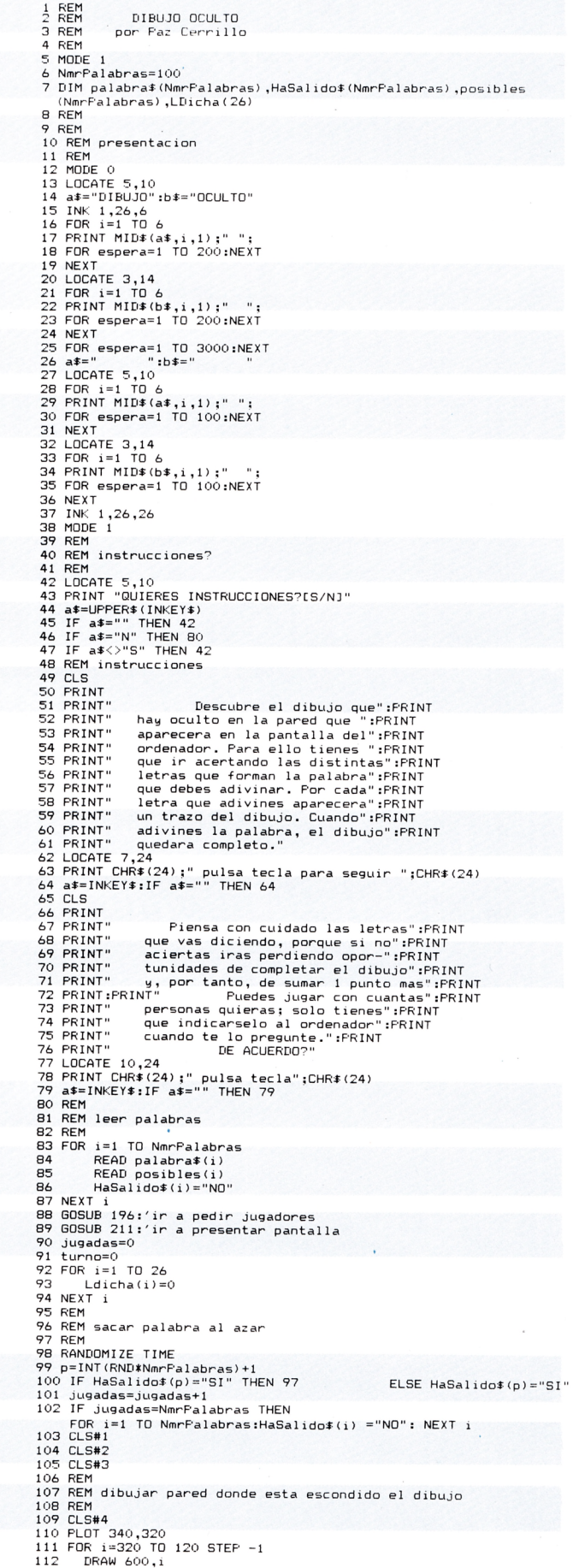

113 PLOT 340,i 114 NEXT 115 PRINT #1 ,STRING\*(LEN(palabra\*<p)) ,"-") ; 116 PRINT #3,CHR\$(24):"LEIRAS ERRONEAS":CHR\$(24)<br>117 turno=turno+1:IF turno>njug THEN GOSUB 141:′ otra vez? 118 LOCATE 25,22<br>119 FRINT STRING≢(10," ")<br>120 LOCATE 25,22<br>122 fin≇≕"NO"<br>122 fin≇≕"NO" 123 intentos=0 124 aciertos=0 125 exito\$="NO"<br>126 eHiLE (fin\$="NO") AND (intentos< posibles(p))<br>127 60SUB 166:'pedir letra<br>129 60SUB 166:'pedir letra<br>129 60SUB 176 :'ver si aciertos<br>129 60SUB 176 :'ver si aciertos<br>129 60SUB 176 :'ver si aciertos<br>129 60 138 FOR espera=l TO 2000: NEXT espera 139 INK 1,26,26 140 GOTO 92 141 REM 142 REM otra vez? 143 REM 144 LOCATE 25,22 145 PRINT STRING\*(10," ") 146 LOCATE 25,22 147 PRINT "OTRA VEZ C^/Nl?" 148 a‡=UPPER\$(INKEY\$):IF a‡="" THEN 148<br>149 LOCATE 25,22<br>150 PRINT STRING\$(15," ")<br>151 IF a‡="S" THEN turno=1:RETURN<br>153 IE a‡<>"N" THEN LOCATE 1,1:PRINT CHR\$(7):GOTO 146<br>153 CLS 154 PRINT:PRINT:PRINT<br>155 PRINT TAB(10);"NOMBRE";TAB (30);"PUNTOS"<br>156 PRINT:PRINT:PRINT<br>157 PRINT:PRINT:PRINT 158 FOR i=l TO njug<br>159 PRINT TAB(10);nombre\$(i);TAB(30);USING"###";puntos(i)<br>160 PRINT:N<br>162 FOR espera=l TO 2000:NEXT espera 163 CLS 164 END 165 REM 166 REM pedir letra 167 REM 168 CLS #2 169 PRINT #2,CHR\$(24);"DI UNA LETRA:";CHR\$(24);<br>170 letra\$=LOWER\$(INKEY\$)<br>171 IF letra\$="" THEN 170<br>172 IF letra\$<"a" OR letra\$>"z" THEN 168<br>173 PRINT #2,letra\$<br>174 IF LDicha(ASC(letra\$)-96)=1 THEN ELSE LDicha (ASC(letra\$)-96)=1<br>175 RETURN<br>176 REM<br>176 REM<br>176 REM ver si hay algun acierto<br>178 REM<br>179 FOR i=1 TO LEN(palabra\$(p))<br>180 IF letra\$=MID\$(palabra\$(p),i,1)<br>aciertos=aciertos=1:<br>60SUB 267: presentar dibujo<br>182 RE 183 REM<br>
184 REM presentar mensajes de ayuda<br>
185 REM<br>
186 IF intentos=posibles(p)-1 THEN PRINT #2:PRINT #2,"CUIDADO! SOLO<br>
186 IF intentos=posibles(p)-2 THEN<br>
187 IF intentos=posibles(p)-2 THEN<br>
187 IF intentos=posibles(p 190 RETURN 191 REM 192 REM esperar a leer el mensaje 193 REM 194 FOR espera=l TO 2000:NEXT espera 195 RETURN 196 REM 197 REM pedir jugadores 198 REM 199 CLS<br>200 INPUT "CUANTOS JUGADORES";njug<br>201 IF njug=0 THEN njug=1<br>203 PRINT:PRINT:PRINT<br>203 PRINT:PRINT:PRINT 204 FOR i=1 TO njug<br>205 PRINT "NOMBRE JUGADOR";i;<br>206 INPUT nombre≸(i)<br>207 puntos(i)=0<br>208 puntos(i)=0

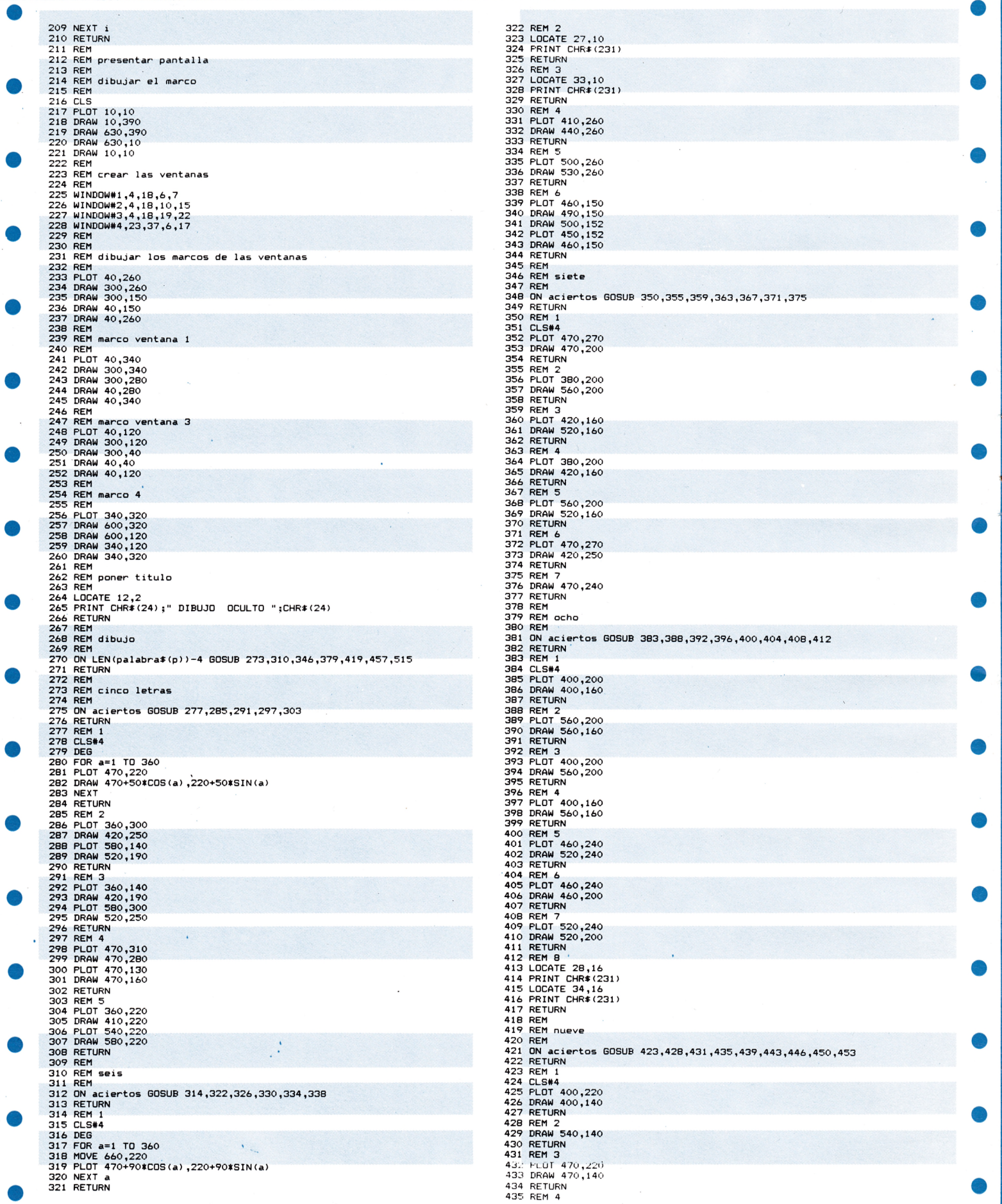

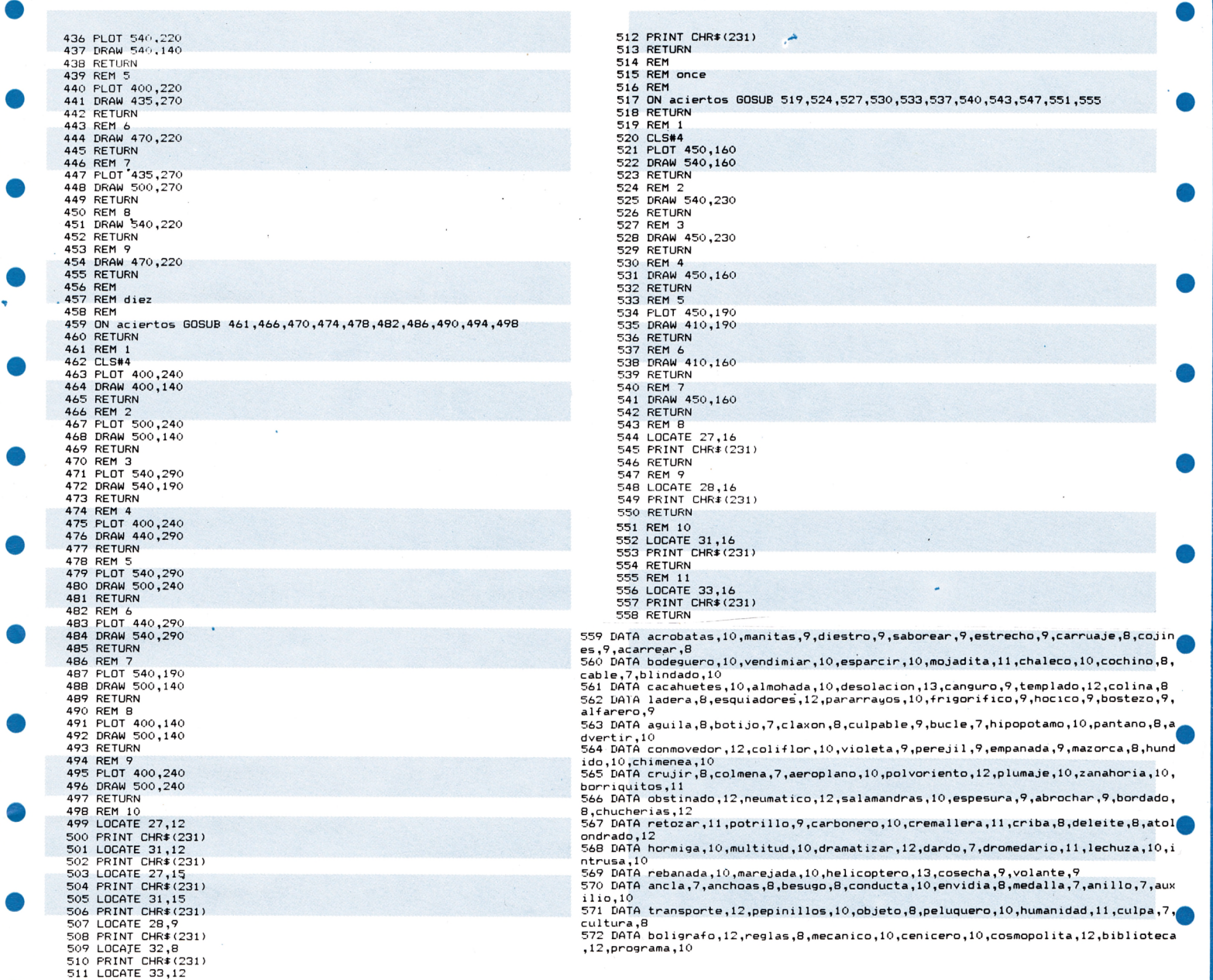

### BOLETIN DE SUSCRIPCION

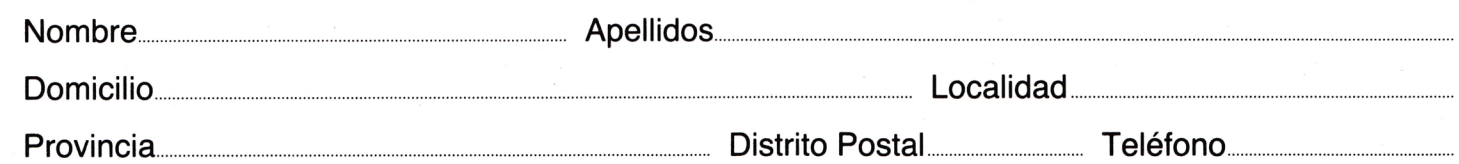

Deseo suscribirme a la revista AMSTRADMANIA por un año consecutivo (11 números) al precio de 4.312 pesetas, más 400 de envío. El primer número que deseo recibir es el ..........................

El precio de la suscripción lo abonaré:

Contra reembolso del primer envío □ Por talón bancario a nombre de EDITORIAL COMETA, S.A. □

3 - s - -----------------------------------------------------------------------------------

Recibo de EDITORIAL COMETA, S. A., en concepto de inscripción anual hasta núeva orden, a la revista AMSTRADMANIA.

Potosí, 1 - 28016 MADRID - Teléfono 276 13 60

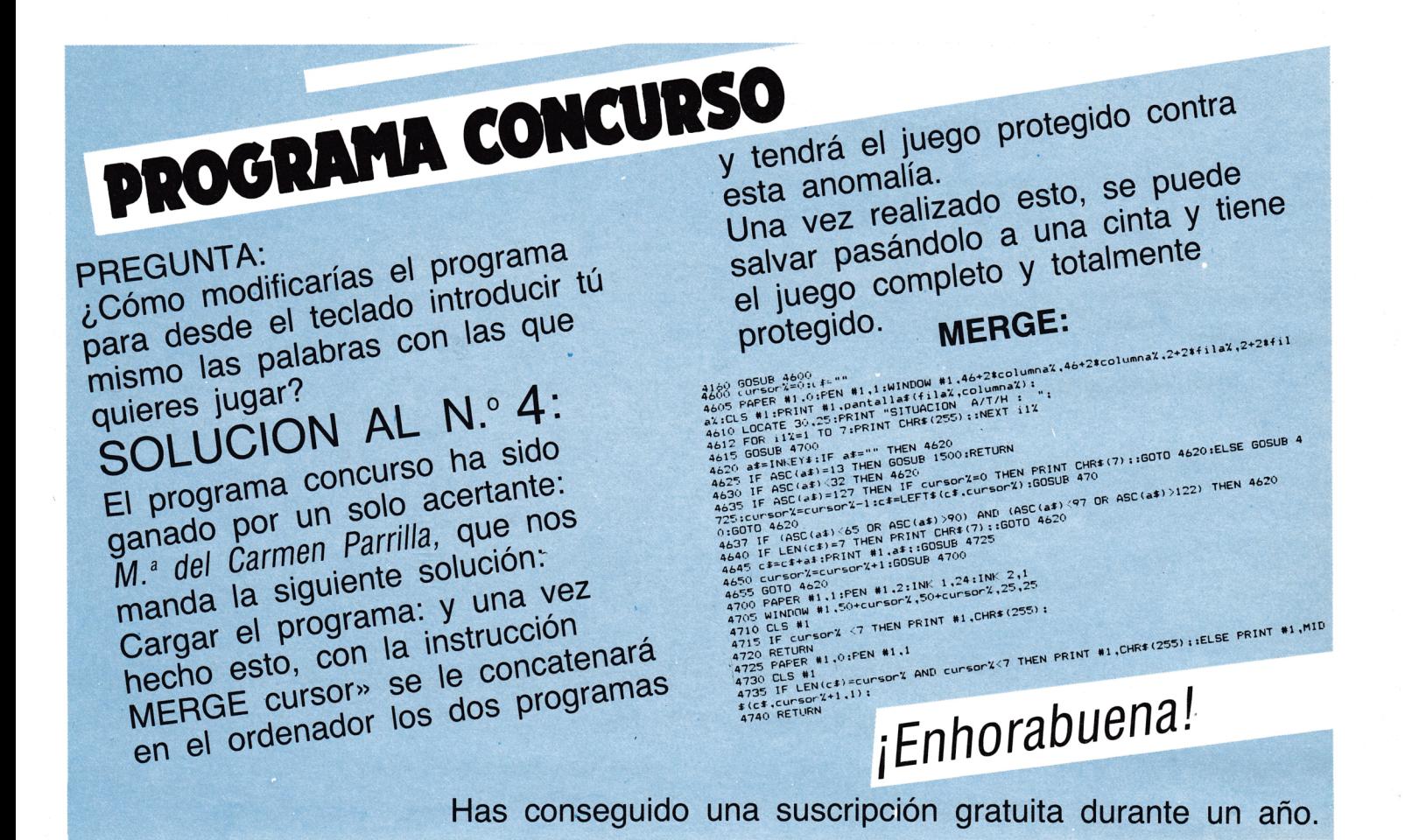

**THE MANUFALL THE THILL THE THE** 

# **AVANCE DE LA PROGRAMACION** EL PROXIMO NUMERO **ENTRE OTROS PROGRAMAS TENDREMOS:**

- Sistema general de sistema de ecuaciones lineales.
- El Nucleón.
- El Pensador V.
- Definición de caracteres.
- · Buscando las palabras.
- Sin olvidar nuestro curso de introducción al Basic.

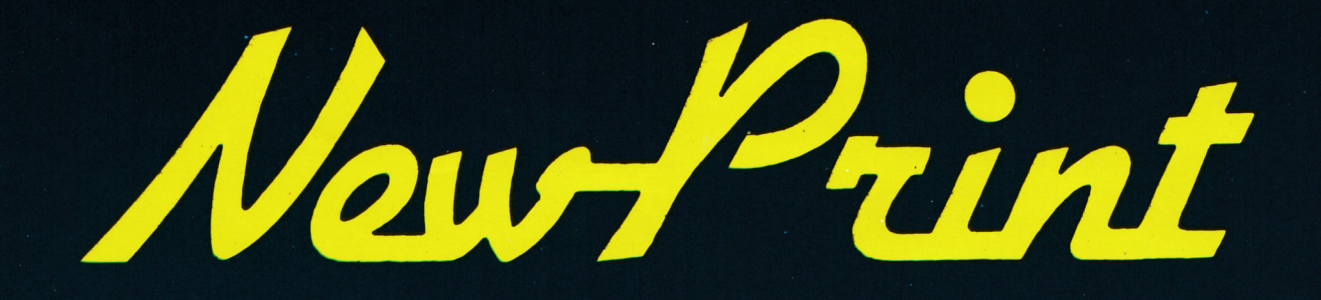

# LA IMPRESORA 100% COMPATIBLE **PARA TU AMSTRAD**

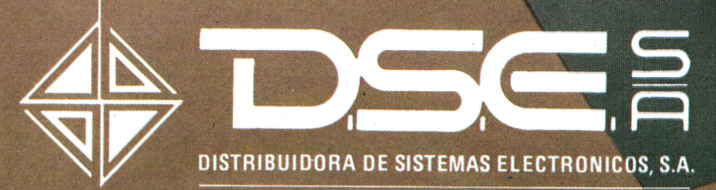

· ANT. CARRETERA DEL PRAT / PJE. DOLORES TEL. (93) 336 33 62 TLX. 93533 DSIE-E L'HOSPITALET DE LLOBREGAT (BARCELONA)

• INFANTA MERCEDES, 83 TELS. (91) 279 11 23 / 279 36 38 28020 MADRID

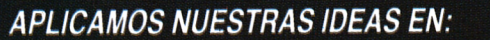

- \* *SERVICIOS DE MARKETING*
- \* *FORMACION TECNICA Y COMERCIAL a todos los niveles de la Empresa*
- *\* SOFTWARE*
- *Para microordenadores MSDOS, OASIS y UNIX*
- *Soporte y formación total en cada una de las aplicaciones Informática al día*

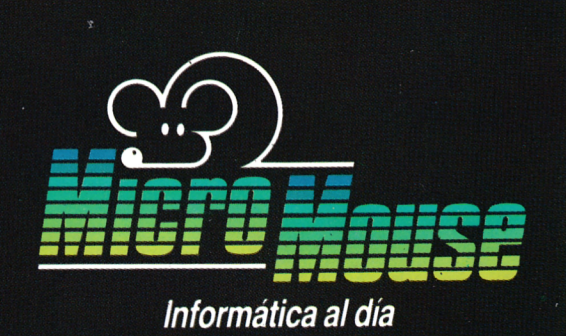

*M IC R O M O U SE, S. A. - Ferraz, 6 6 - 1- B - Tfno. 2 4 7 3 7 03 - Telex: 45316 L X T E - 28 040 M A D R ID*